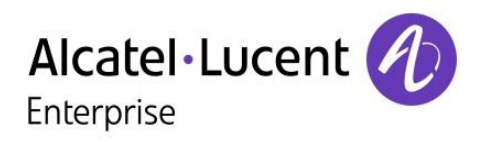

## OXO Connect 2.1

8078s Premium Deskphone 8068s Premium Deskphone 8058s Premium Deskphone 8028s Premium Deskphone

## Manuel utilisateur

8AL90340FRAAed01-1712

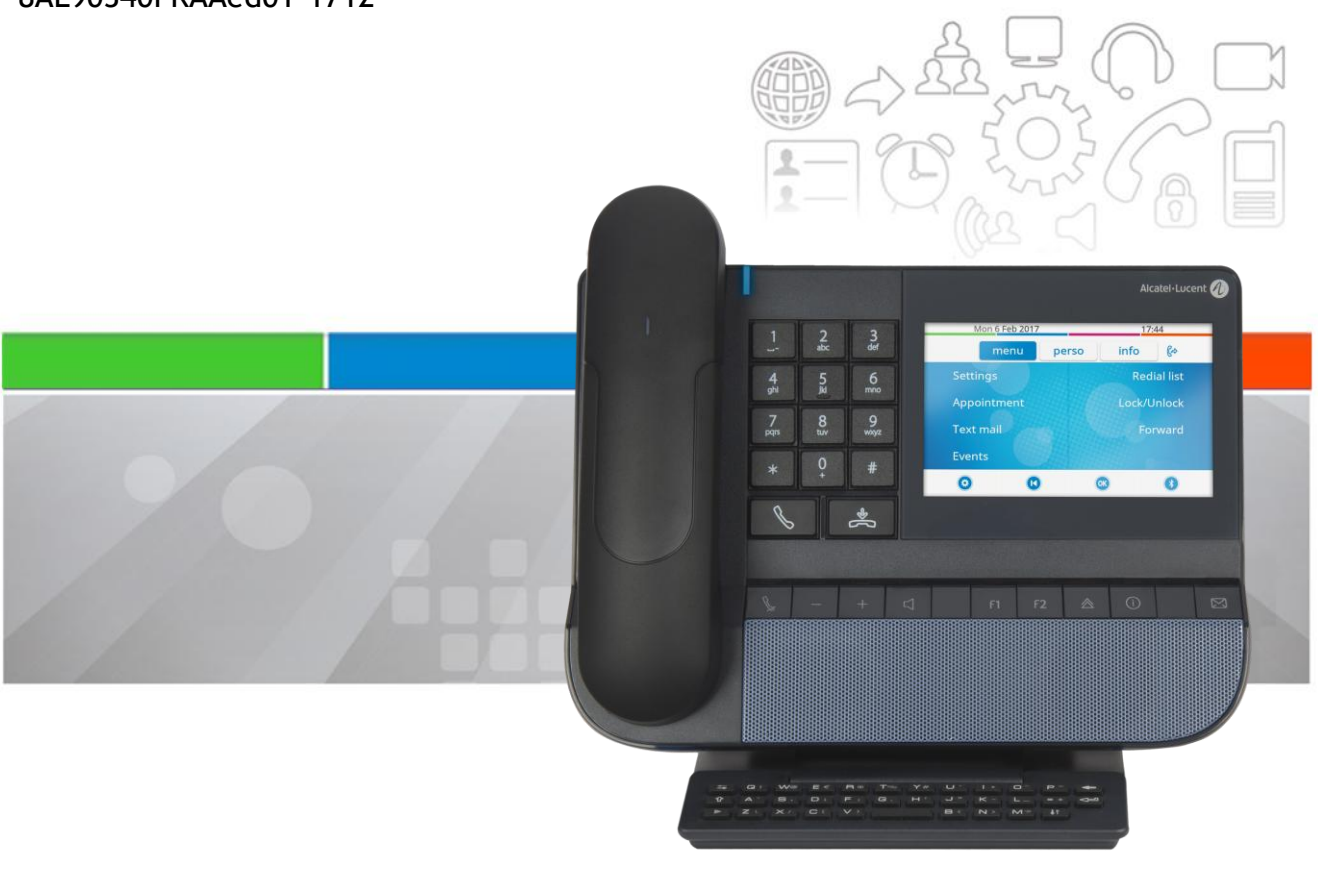

## **Introduction**

En choisissant ce téléphone, vous nous faites confiance et nous vous en remercions.

Votre poste ALE International vous apporte tous les avantages de sa nouvelle ergonomie pour une communication plus performante.

Ce document décrit les services garantis par les postes suivants :

- Alcatel-Lucent 8078s Bluetooth® Premium Deskphone (8078s BT).
- Alcatel-Lucent 8078s Premium Deskphone (8078s).
- Alcatel-Lucent 8068s Bluetooth® Premium Deskphone (8068s BT).
- Alcatel-Lucent 8068s Premium Deskphone (8068s).
- Alcatel-Lucent 8058s Premium Deskphone (8058s).
- Alcatel-Lucent 8028s Premium Deskphone (8028s).

Le libellé et les icônes affichés à l'écran dépendent du type et du thème du poste. Le libellé ne s'affiche pas si la fonctionnalité correspondante n'est pas configurée sur votre système de téléphonie. Selon la taille de l'écran, il est possible que certains affichages soient tronqués. Certaines fonctions dépendent du type de poste.

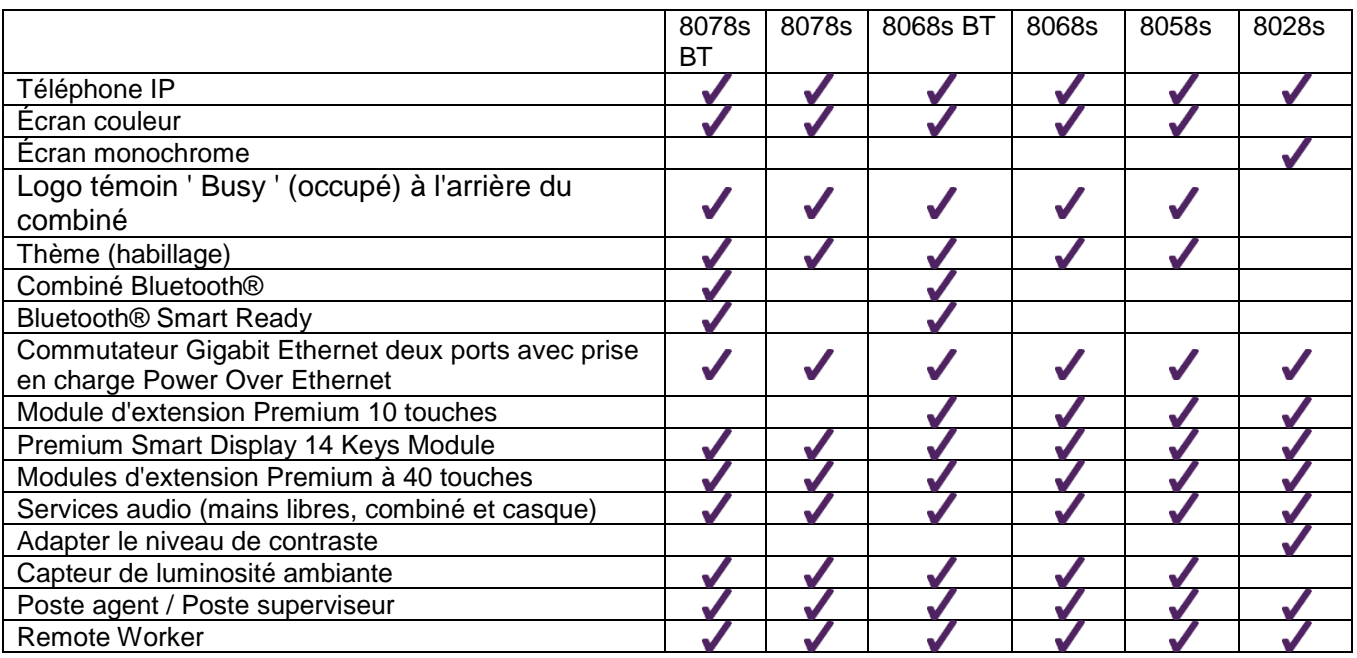

Les libellés et les icônes affichés sur votre téléphone ne sont pas contractuels et peuvent être modifiés sans avis préalable.

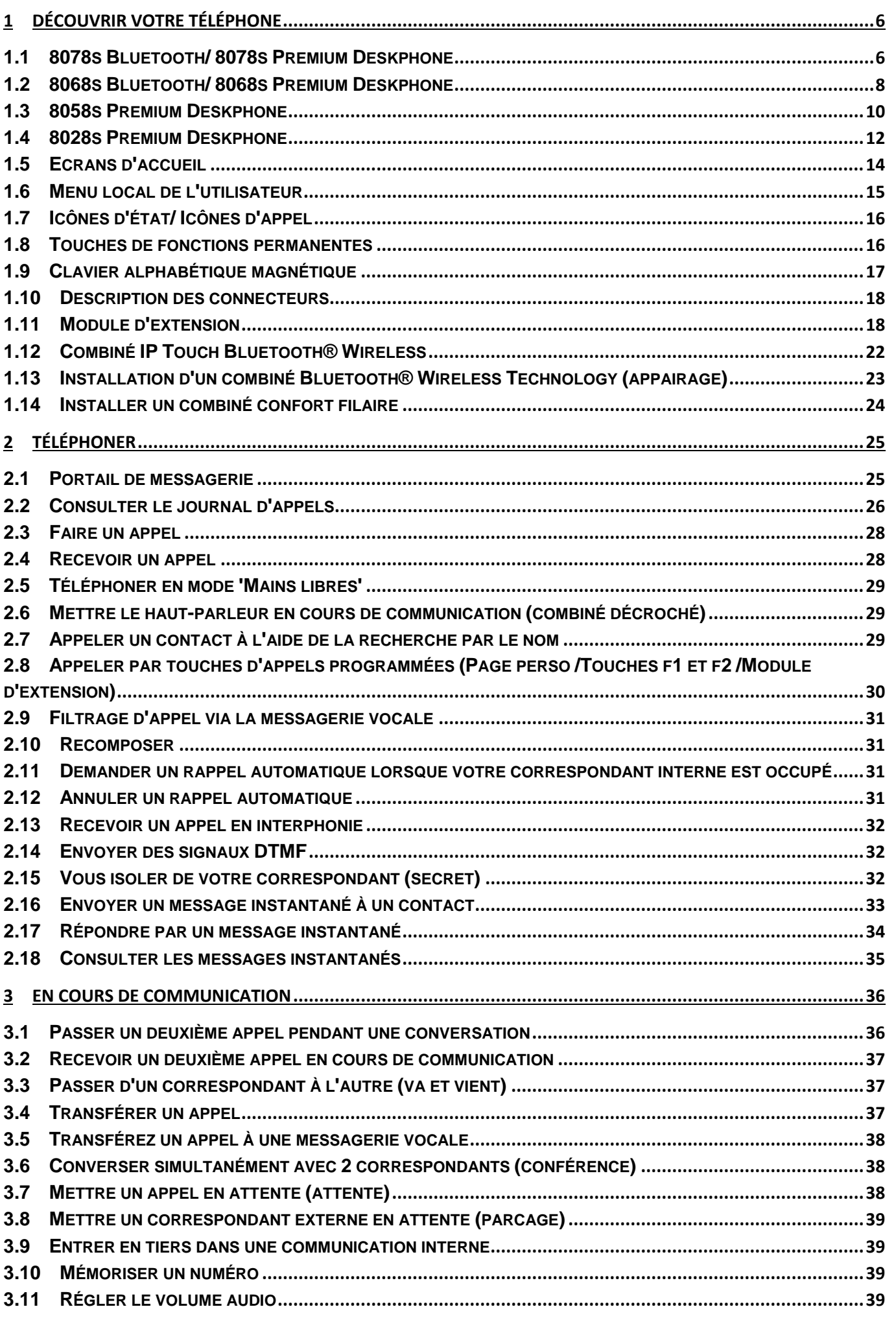

![](_page_3_Picture_430.jpeg)

![](_page_4_Picture_405.jpeg)

Les libellés et les icônes affichés sur votre téléphone ne sont pas contractuels et peuvent être modifiés sans avis préalable.

Copyright© ALE International 2017

## <span id="page-5-0"></span>1 Découvrir votre téléphone

## <span id="page-5-1"></span>1.1 **8078s Bluetooth/ 8078s Premium Deskphone**

Ce téléphone fait partie de la gamme de téléphones IP. Avec son écran tactile couleurs de 5 pouces, le poste de bureau 8078s Premium garantit une formidable expérience utilisateur et un grand confort lors des conversations grâce à une fonction audio d'une qualité exceptionnelle que ce soit en mode mains libres ou lors de l'utilisation du combiné confort. De plus, grâce au poste de bureau 8078s Bluetooth Premium, votre expérience d'utilisation du combiné ou d'autres accessoires Bluetooth sera améliorée. Le poste de bureau 8078s Bluetooth Premium est ' Bluetooth Smart Ready '. Vous pouvez personnaliser le téléphone en sélectionnant un thème (habillage). Il est compatible avec le mode télétravail. Ainsi, il convient parfaitement à une utilisation au sein de l'entreprise ou à domicile (télétravail).

#### **1.1.1 Description du poste**

![](_page_5_Figure_6.jpeg)

#### **1.1.2 Écran principal** Date et heure Thu 09 Feb Permet d'afficher la page en sélectionnant l'onglet menu perso  $inf<sub>o</sub>$  $\sum$   $\beta$ Icône de renvoi d'appels. correspondant. **BlkDial** Line Line John Line Softkeys : Menus et actions Line Pierre Touches de fonction de disponibles selon la page navigation et accès rapide  $\blacktriangleright$  0  $\bullet$  $C<sub>K</sub>$ 8 sélectionnée. aux paramètres spécifiques

![](_page_5_Picture_324.jpeg)

#### 8AL90340FRAAed01 6 /68

## **1.1.3 Ecran de gestion des appels**

![](_page_6_Figure_3.jpeg)

Touches dynamiques : les actions disponibles varient en fonction du statut des appels (Lorsque l'écran de présentation ne s'affiche pas)

A chaque onglet correspond un appel dont l'état est symbolisé par son icône (en cours, en garde, arrivée nouvel appel). Lorsqu'un appel est en cours, appuyer sur l'onglet correspondant pour voir les appels entrants ou en attente.

![](_page_6_Picture_6.jpeg)

Toutes les fonctions sont accessibles lorsque l'appel est affiché sur l'écran. Utiliser les flèches Haut/Bas pour naviguer dans la page. Ces fonctions (transfert, conférence,) sont directement liées à l'état de l'appel consulté. Par exemple la fonction transfert ne sera pas disponible entre un appel en cours ou en garde et un appel entrant.

 $\mathbf{R}$ 

Pour passer d'un écran téléphonique à un écran applicatif. Permet, par exemple, en cours de communication de chercher un numéro, de programmer un rappel de rendez-vous,...

Il est également possible de gérer ses appels à partir de la page Perso. En cours de communication, appuyer sur la touche Retour/Sortie et afficher la page Perso. Les communications en cours ou en attente s'affichent sur les différentes touches de ligne. Il est alors possible de converser avec le correspondant de son choix en appuyant sur la touche qui lui est associée.

## **1.1.4 Accès au menu local de l'utilisateur**

ou (appui long) Ouvrir le menu local de l'utilisateur : *Audio, Affichage, Bluetooth, Thème graphique* (Voir : Menu local de l'utilisateur).

#### **1.1.5 Changer le thème de votre téléphone**

- Le téléphone est inactif.
- ou (appui long) *Thème graphique*
- Sélectionner le nouveau thème souhaité dans la liste.
- $\frac{1}{2}$  $\bullet$

Le changement de thème peut prendre quelques secondes.

![](_page_6_Picture_19.jpeg)

Votre administrateur peut installer un thème d'entreprise. Dans ce cas, vous ne pouvez pas changer le thème. Les préférences de sonnerie peuvent être intégrées dans un thème.

### **1.1.6 Logo témoin ' Busy ' (occupé) à l'arrière du combiné**

Le logo sur la coque arrière peut s'illuminer. La couleur change quand vous êtes en ligne.

- Le téléphone est inactif.
- ou (appui long) *Affichage Réglages avancés Voyant d'occupation*
- Activer ou désactiver le paramètre du logo lumineux.
- $\triangle$  $\bullet$

### **1.1.7 Bluetooth Smart Ready**

### **& Bluetooth**

Votre téléphone est 'Bluetooth Smart Ready'. Il peut recevoir et

partager des signaux Bluetooth provenant de divers appareils Bluetooth (appareils Bluetooth et Bluetooth Smart ou Bluetooth Low-energy). Il est prêt pour les futurs services disponibles lors des mises à jour logicielles ultérieures.

![](_page_6_Picture_31.jpeg)

![](_page_7_Picture_1.jpeg)

## <span id="page-7-0"></span>1.2 **8068s Bluetooth/ 8068s Premium Deskphone**

Ce téléphone fait partie de la gamme de téléphones IP. Avec son écran couleurs associé à 10 touches de fonction dédiées et la touche de navigation intuitive, le poste de bureau 8068s Premium garantit une formidable expérience utilisateur et un grand confort lors des conversations grâce à une fonction audio d'une qualité exceptionnelle que ce soit en mode mains libres ou lors de l'utilisation du combiné confort. De plus, grâce au poste de bureau 8068s Bluetooth Premium, votre expérience d'utilisation du combiné ou d'autres accessoires Bluetooth sera améliorée. Le poste de bureau 8068s Bluetooth Premium est ' Bluetooth Smart Ready '. Vous pouvez personnaliser le téléphone en sélectionnant un thème (habillage). Il est compatible avec le mode télétravail. Ainsi, il convient parfaitement à une utilisation au sein de l'entreprise ou à domicile (télétravail).

#### **1.2.1 Description du poste**

![](_page_7_Picture_5.jpeg)

**1 Voyant lumineux** Bleu clignotant : appel entrant Arrivée d'un nouvel appel. Orange clignotant : alarme. **2** Ecran tactile en couleurs à réglage automatique de la luminosité pour améliorer l'expérience de l'utilisateur et économiser l'énergie (capteur de lumière ambiante). **3** 10 touches de fonction dédiées. **4** Navigation. **5** Touches de fonction permanentes : accès rapide aux principales fonctions du téléphone. **6** Combiné sans fil Bluetooth® (8068s BT). Combiné filaire. **7** 3,5 mm, 4 sorties jack (norme internationale L-R-MIC-GND, norme européenne L-R-GND-MIC). **8** Clavier alphabétique magnétique. **9** Une base stable et ajustable. **10** Haut-parleur.

## **1.2.2 Écran principal**

Date et heure

![](_page_7_Figure_9.jpeg)

![](_page_7_Picture_10.jpeg)

**Touche ok :** permet de valider les différents choix et options proposés en cours de programmation ou de configuration.

**Navigateur gauche-droit :** cette touche est utilisée pour passer d'une page à une autre et afficher des informations sur les appels actifs (appel en cours, appels en attente, appel entrant).

**Navigateur haut-bas :** permet de faire défiler le contenu d'une page.

![](_page_7_Picture_14.jpeg)

**Touche retour/quitter :** utiliser cette touche pour revenir à l'étape précédente. Utiliser cette touche pour revenir à la page d'accueil (appui long).

Transférer vos appels en appuyant sur la touche associée à l'icône de transfert.

- $\mathbb{G}$  flèche fixe : aucun renvoi activé.
- $\mathbb{G}$  flèche qui clignote : renvoi activé.

## **1.2.3 Ecran de gestion des appels**

![](_page_8_Figure_3.jpeg)

Appel entrant et écran de présentation de la conversation

![](_page_8_Figure_4.jpeg)

actions disponibles varient en fonction du statut des appels (Lorsque l'écran de présentation ne s'affiche pas)

![](_page_8_Picture_6.jpeg)

A chaque onglet correspond un appel dont l'état est symbolisé par son icône (en cours, en garde, arrivée nouvel appel). En cours de communication, utiliser le navigateur gauche-droit pour consulter les appels en garde ou entrant.

![](_page_8_Picture_8.jpeg)

Toutes les fonctions sont accessibles lorsque l'appel est affiché sur l'écran. Utiliser les flèches Haut/Bas pour naviguer dans la page. Ces fonctions (transfert, conférence,) sont directement liées à l'état de l'appel consulté. Par exemple la fonction transfert ne sera pas disponible entre un appel en cours ou en garde et un appel entrant.

Pour passer d'un écran téléphonique à un écran applicatif. Permet, par exemple, en cours de communication de chercher un numéro, de programmer un rappel de rendez-vous,...

Il est également possible de gérer ses appels à partir de la page Perso. En cours de communication, appuyer sur la touche Retour/Sortie et afficher la page Perso. Les communications en cours ou en attente s'affichent sur les différentes touches de ligne. Il est alors possible de converser avec le correspondant de son choix en appuyant sur la touche qui lui est associée.

## **1.2.4 Accès au menu local de l'utilisateur**

(appui long) Ouvrir le menu local de l'utilisateur : *Audio, Affichage, Bluetooth, Thème graphique* (Voir : Menu local de l'utilisateur).

## **1.2.5 Changer le thème de votre téléphone**

- Le téléphone est inactif.
- (appui long) *Thème graphique*
- Sélectionner le nouveau thème souhaité dans la liste.  $\bullet$

Le changement de thème peut prendre quelques secondes.

![](_page_8_Figure_20.jpeg)

Votre administrateur peut installer un thème d'entreprise. Dans ce cas, vous ne pouvez pas changer le thème. Les préférences de sonnerie peuvent être intégrées dans un thème.

### **1.2.6 Logo témoin ' Busy ' (occupé) à l'arrière du combiné**

Le logo sur la coque arrière peut s'illuminer. La couleur change quand vous êtes en ligne.

- Le téléphone est inactif.
- (appui long) *Affichage Réglages avancés Voyant d'occupation*
- Activer ou désactiver le paramètre du logo lumineux.

![](_page_8_Picture_27.jpeg)

### **1.2.7 Bluetooth Smart Ready**

#### **& Bluetooth**

Votre téléphone est ' Bluetooth Smart Ready '. Il peut recevoir

et partager des signaux Bluetooth provenant de divers appareils Bluetooth (appareils Bluetooth et Bluetooth Smart ou Bluetooth Low-energy). Il est prêt pour les futurs services disponibles lors des mises à jour logicielles ultérieures.

## <span id="page-9-0"></span>1.3 **8058s Premium Deskphone**

Ce téléphone fait partie de la gamme de téléphones IP. En plus d'un écran couleurs lumineux, 6 touches de fonction dédiées et une touche de navigation intuitive, le poste de bureau 8058s Premium comporte 4 touches programmables comme module d'extension intelligent, permettant d'accéder rapidement à vos contacts et paramètres favoris. Grâce à une qualité audio exceptionnelle, les appels téléphoniques sont d'une grande fidélité que ce soit en mode mains-libres ou lors de l'utilisation du combiné confort. Vous pouvez personnaliser le téléphone en sélectionnant un thème (habillage). Il est compatible avec le mode télétravail. Ainsi, il convient parfaitement à une utilisation au sein de l'entreprise ou à domicile (télétravail).

#### **1.3.1 Description du poste**

#### **Voyant lumineux** Bleu clignotant : appel entrant Arrivée d'un nouvel **1** appel. 1 Orange clignotant : alarme. 7 2 Ecran tactile en couleurs à réglage automatique de la luminosité pour améliorer l'expérience de l'utilisateur et **2**  $-|2|$ économiser l'énergie (capteur de lumière ambiante).  $\frac{5}{N}$   $\frac{6}{N}$ 3 **3** 6 touches de fonction dédiées.  $\frac{9}{2}$ 8 **4** 4 touches programmables dotées de témoins lumineux. 4 **5** Navigation. 5 Touches de fonction permanentes : accès rapide aux **6** 6 principales fonctions du téléphone. **7** Combiné filaire. 11 3,5 mm, 4 sorties jack (norme internationale L-R-MIC-**8** GND, norme européenne L-R-GND-MIC). 9 10**9** Clavier alphabétique magnétique. **10** Une base stable et ajustable. **11** Haut-parleur.

## **1.3.2 Écran principal**

## Date et heure

![](_page_9_Picture_8.jpeg)

![](_page_9_Picture_9.jpeg)

**Touche ok :** permet de valider les différents choix et options proposés en cours de programmation ou de configuration.

**Navigateur gauche-droit :** cette touche est utilisée pour passer d'une page à une autre et afficher des informations sur les appels actifs (appel en cours, appels en attente, appel entrant).

**Navigateur haut-bas :** permet de faire défiler le contenu d'une page.

**Touche retour/quitter :** utilisez cette touche pour revenir à l'étape précédente. Utilisez cette touche pour revenir à la page d'accueil (appui long).

Transférer vos appels en appuyant sur la touche associée à l'icône de transfert.

- $\mathbb{G}$  flèche fixe : aucun renvoi activé.
- $\mathbb{G}$  flèche qui clignote : renvoi activé.

## **1.3.3 Ecran de gestion des appels**

![](_page_10_Figure_3.jpeg)

![](_page_10_Picture_4.jpeg)

A chaque onglet correspond un appel dont l'état est symbolisé par son icône (en cours, en garde, arrivée nouvel appel). En cours de communication, utiliser le navigateur gauche-droit pour consulter les appels en garde ou entrant.

![](_page_10_Picture_6.jpeg)

Toutes les fonctions sont accessibles lorsque l'appel est affiché sur l'écran. Utiliser les flèches Haut/Bas pour naviguer dans la page. Ces fonctions (transfert, conférence,) sont directement liées à l'état de l'appel consulté. Par exemple la fonction transfert ne sera pas disponible entre un appel en cours ou en garde et un appel entrant.

Pour passer d'un écran téléphonique à un écran applicatif. Permet, par exemple, en cours de communication de chercher un numéro, de programmer un rappel de rendez-vous,...

Il est également possible de gérer ses appels à partir de la page Perso.

En cours de communication, appuyer sur la touche Retour/Sortie et afficher la page Perso. Les communications en cours ou en attente s'affichent sur les différentes touches de ligne. Il est alors possible de converser avec le correspondant de son choix en appuyant sur la touche qui lui est associée.

## **1.3.4 Accès au menu local de l'utilisateur**

(appui long) Ouvrir le menu local de l'utilisateur : *Audio, Affichage, Thème graphique* (Voir : Menu local de l'utilisateur).

#### **1.3.5 Changer le thème de votre téléphone**

- Le téléphone est inactif.
- (appui long) *Thème graphique*
- Sélectionner le nouveau thème souhaité dans la liste.
- $\bullet$

Le changement de thème peut prendre quelques secondes.

![](_page_10_Figure_19.jpeg)

Votre administrateur peut installer un thème d'entreprise. Dans ce cas, vous ne pouvez pas changer le thème. Les préférences de sonnerie peuvent être intégrées dans un thème.

#### **1.3.6 Logo témoin ' Busy ' (occupé) à l'arrière du combiné**

Le logo sur la coque arrière peut s'illuminer. La couleur change quand vous êtes en ligne.

- Le téléphone est inactif.
- (appui long) *Affichage Réglages avancés Busy light*
- Activer ou désactiver le paramètre du logo lumineux.

![](_page_10_Picture_26.jpeg)

![](_page_10_Picture_27.jpeg)

![](_page_11_Picture_1.jpeg)

## <span id="page-11-0"></span>1.4 **8028s Premium Deskphone**

Ce téléphone fait partie de la gamme de téléphones IP. En plus d'un écran monochrome lumineux, 6 touches de fonction dédiées et une touche de navigation intuitive, le poste de bureau 8028s Premium est doté de 4 touches programmables comme module d'extension intelligent, permettant d'accéder rapidement à vos contacts et paramètres favoris. Grâce à une qualité audio exceptionnelle, les appels téléphoniques sont d'une grande fidélité que ce soit en mode mains-libres ou lors de l'utilisation du combiné confort. Il est compatible avec le mode télétravail. Ainsi, il convient parfaitement à une utilisation au sein de l'entreprise ou à domicile (télétravail).

## **1.4.1 Description du poste**

#### **1 Voyant lumineux** Bleu clignotant : appel entrant Arrivée d'un nouvel appel. Orange clignotant : alarme. **2** Écran monochrome**. 3** 6 touches de fonction dédiées. **4** 4 touches programmables avec LED et libellé papier. **5** Navigation. **6** Touches de fonction permanentes : accès rapide aux principales fonctions du téléphone. **7** Combiné filaire. **8** 3,5 mm, 4 sorties jack (norme internationale L-R-MIC-GND, norme européenne L-R-GND-MIC). **9** Clavier alphabétique magnétique. **10** Une base stable et ajustable. **<sup>11</sup>** Haut-parleur. 1  $7 - 2$ 3  $8 \rightarrow$  4 5 6 11 10 9

## **1.4.2 Écran principal**

![](_page_11_Figure_7.jpeg)

![](_page_11_Picture_8.jpeg)

## **1.4.3 Ecran de gestion des appels**

![](_page_12_Figure_3.jpeg)

![](_page_12_Picture_4.jpeg)

A chaque onglet correspond un appel dont l'état est symbolisé par son icône (en cours, en garde, arrivée nouvel appel). En cours de communication, utiliser le navigateur gauche-droit pour consulter les appels en garde ou entrant.

![](_page_12_Picture_6.jpeg)

Toutes les fonctions sont accessibles lorsque l'appel est affiché sur l'écran. Utiliser les flèches Haut/Bas pour naviguer dans la page. Ces fonctions (transfert, conférence,) sont directement liées à l'état de l'appel consulté. Par exemple la fonction transfert ne sera pas disponible entre un appel en cours ou en garde et un appel entrant.

![](_page_12_Picture_8.jpeg)

Pour passer d'un écran téléphonique à un écran applicatif. Permet, par exemple, en cours de communication de chercher un numéro, de programmer un rappel de rendez-vous,...

Il est également possible de gérer ses appels à partir de la page Perso.

En cours de communication, appuyer sur la touche Retour/Sortie et afficher la page Perso. Les communications en cours ou en attente s'affichent sur les différentes touches de ligne. Il est alors possible de converser avec le correspondant de son choix en appuyant sur la touche qui lui est associée.

## **1.4.4 Accès au menu local de l'utilisateur**

<sup>1</sup> (appui long) > Ouvrir le menu local de l'utilisateur : *Audio, Affichage* (Voir :Menu local de l'utilisateur).

#### **1.4.5 Remplacer ou mettre à jour l'étiquette en papier**

#### **Retirer l'étiquette en papier**

- Soulever le cache de protection au niveau de l'encoche (1).
- Sortir l'étiquette en papier en procédant de la même manière (2).
- Mettre à jour l'étiquette en papier ou remplacer la par une étiquette neuve.

#### **Installer l'étiquette en papier**

- Placer en premier lieu le côté gauche de l'étiquette du téléphone en vous assurant qu'elle se trouve bien derrière les encoches (a,b,c,d).
- Installer la bande de protection transparente de la même manière.

![](_page_12_Picture_22.jpeg)

L'application ' LabelSet ' (étiquette poste) vous permet d'imprimer les étiquettes en papier. Pour de plus amples informations, veuillez contacter votre partenaire commercial.

## <span id="page-13-0"></span>1.5 **Ecrans d'accueil**

![](_page_13_Figure_3.jpeg)

#### **1.5.1 Description de la page d'accueil**

Ces écrans vous donnent accès à toutes les fonctionnalités de votre téléphone. L'affichage par défaut comporte trois pages auxquelles vous pouvez accéder en appuyant sur les onglets de page en haut de l'écran. La page sélectionnée est en surbrillance. Il est possible d'ajouter aux pages par défaut d'autres applications (ACD par exemple) installées et/ou configurées sur votre système.

Page menu *Menu* 

Comprend l'ensemble des fonctions et applications accessibles en sélectionnant le libellé de la fonction ou de l'application souhaitée. Depuis cette page, il est entre autre possible de régler la sonnerie et le contraste de l'écran, de programmer une heure de rendez-vous, de verrouiller le poste, de définir la page affichée par défaut, de configurer la messagerie, et d'accéder à des fonctions téléphoniques telles que le rappel de l'un des derniers numéros ou l'interception d'appels.

Page perso *Perso* 

Contient des touches de ligne ainsi que des touches d'appel direct à programmer.

Page info *Info* 

Contient des informations sur le téléphone et sur l'état de ses fonctions : nom, numéro de téléphone, nombre de messages (événements du journal d'appels, messages instantanés et vocaux), activation de la fonction de transfert, rappel de rendez-vous, etc.

- $\mathbb{G}$ /  $\mathbb{U}$  Icône de renvoi d'appels : Appuyer sur l'icône (de l'écran tactile) ou sur la touche à côté de cette icône pour programmer ou modifier la fonction de renvoi d'appel.
- Appuyer sur le libellé (de l'écran tactile) ou sur la touche en face du libellé pour sélectionner le paramètre correspondant.
- Le poste de bureau 8058s Premium dispose de 4 touches de fonction programmables. Presser la touche en face de la touche de fonction pour l'activer (appeler un contacter, transférer vers un numéro, etc.).

#### **Choisir la page affichée par défaut sur le téléphone**

- *Réglages Options Pageaccueil*
- Sélectionner la page par défaut (Menu, Perso, Info, dernière page consultée …).
- OK  $\bullet$

## <span id="page-14-0"></span>1.6 **Menu local de l'utilisateur**

 $\bullet$  ou  $\bullet$  (appui long) : Ouvrir le menu local de l'utilisateur.

Le menu local de l'utilisateur dépend du type d'appareil.

#### *Audio*

Utiliser ce menu pour régler le confort audio selon votre environnement, le type d'appareil connecté et vos préférences audio :

*Config. jack*

Permet de configurer le type d'appareil connecté à la prise audio (*Casque*, *Combiné*, *Mains* libres, *Haut-parleur*).

- *Accessoires* Sélectionner le périphérique audio favori (connecté ou intégré).
- *Aide Auditive* Activer cette option si vous utilisez une aide auditive.

#### *Affichage*

Utiliser ce menu pour régler l'écran de votre poste :

*Luminosité auto LED*

Lorsque cette option est activée, le téléphone règle automatiquement la luminosité de l'écran en fonction des conditions d'éclairage pour améliorer l'expérience de l'utilisateur et économiser de l'énergie (capteur de lumière ambiante).

*Luminosité*

Régler la luminosité de l'écran, des témoins lumineux et du logo lumineux sur la coque arrière (en option).

- *Réglages avancés Luminosité basse* Lorsque le téléphone n'est pas en fonction, la luminosité est atténuée. Régler la luminosité atténuée.
- *Réglages avancés Voyant d'occupation* Activer/désactiver la lumière du logo sur la coque arrière (en option). Le logo sur la coque arrière peut s'illuminer. La couleur change quand vous êtes en ligne.
- *Réglages avancés Luminosité auto LED*

Lorsque cette option est activée, le téléphone règle automatiquement la luminosité LED et le logo témoin ' Busy ' (occupé) à l'arrière du combiné (le cas échéant) en fonction des conditions d'éclairage, afin d'améliorer l'expérience de l'utilisateur et d'économiser de l'énergie (capteur de lumière ambiante).

 *Eco. écran* Régler la temporisation avant l'atténuation de la luminosité lorsque le téléphone n'est pas en fonction.

#### *Bluetooth*

Utiliser ce menu pour configurer l'appareil Bluetooth (en option) :

*Accessoires*

Affiche tous les appareils Bluetooth appairés, supprime un accessoire Bluetooth (casque, combiné, etc.).

*Recherche accessoires*

Installer un accessoire sans fil Bluetooth® (casque, combiné, etc.).

 *Paramètres* Permet d'utiliser votre poste de bureau comme accessoire audio Bluetooth.

#### *Thème graphique*

Changer le thème de votre téléphone (en option).

 $\ddot{\mathbf{2}}$  Le poste de bureau 8078s dispose d'un menu spécifique permettant de gérer les appareils Bluetooth (ajout d'un appareil, liste des appareils couplés, suppression d'un appareil).

## <span id="page-15-0"></span>1.7 **Icônes d'état/ Icônes d'appel**

Les icônes fournissant des informations relatives à certaines configurations spécifiques du téléphone ou à l'état de l'appel sont affichées sur la barre située en haut de l'écran.

![](_page_15_Picture_155.jpeg)

## <span id="page-15-1"></span>1.8 **Touches de fonctions permanentes**

Elles sont situées juste au-dessus du haut-parleur

![](_page_15_Picture_156.jpeg)

## <span id="page-16-0"></span>1.9 **Clavier alphabétique magnétique**

Votre poste est doté un clavier alphabétique magnétique. Le clavier dépend de votre pays et de votre langue. Le clavier magnétique est automatiquement fixé à la base du poste. Il est branché au connecteur correspondant à l'arrière du téléphone.

- Variantes pays :
	- o AZERTY
	- o QWERTZ
	- o QWERTY (international)
	- o QWERTY (nordic)

 $\begin{array}{c} \begin{array}{c} \frac{1}{2} & \frac{1}{2}a_1 \\ \frac{1}{2}a_2 \\ \frac{1}{2}a_1 \\ \frac{1}{2}a_2 \\ \frac{1}{2}a_1 \\ \frac{1}{2}a_2 \\ \frac{1}{2}a_2 \\ \frac{1}{2}a_1 \\ \frac{1}{2}a_2 \\ \frac{1}{2}a_2 \\ \frac{1}{2}a_2 \\ \frac{1}{2}a_2 \\ \frac{1}{2}a_2 \\ \frac{1}{2}a_2 \\ \frac{1}{2}a_2 \\ \frac{1}{2}a_2 \\ \frac{1}{2}a_2 \\ \frac{1}{2}a_2 \\$ 

Alcatel·Lucent

Enterprise

Utilisez le clavier pour entrer des noms de contacts lorsque vous configurez le téléphone. Accédez directement au clavier numérique en entrant le nom de votre contact à l'aide du clavier.

Ci-après s'affiche une liste des touches de fonction qui vous permettent d'accéder à l'ensemble des symboles.

Touches de déplacement du curseur (gauche, droite, haut, bas). Appuyer sur la touche Alt pour accéder aux directions Haut et Gauche.

Touche Alt. pour accéder aux signes de ponctuation et aux caractères spécifiques.

![](_page_16_Picture_12.jpeg)

Maj Verr : pour écrire un texte en lettres majuscules

Touche Entrée : pour valider un texte

![](_page_16_Picture_17.jpeg)

Touche Retour : pour supprimer un caractère dans une zone d'édition

## <span id="page-17-0"></span>1.10**Description des connecteurs**

De nombreuses connexions pour permettre des extensions du poste.

![](_page_17_Picture_4.jpeg)

- **1** Connecteur Universal Serial Bus (USB-c) (non disponible sur le modèle 8028s Premium DeskPhone)
- **2** Module d'extension/connecteur de sonnerie externe (type SATA).
- **3** Connecteur du clavier alphanumérique magnétique (RJ 9).
- **4** Connecteur Universal Serial Bus (USB-a) pour un équipement audio, un chargeur de smartphone faible consommation ou un port USB.
- **5** Connecteurs Ethernet 10/100/1 000 Mbits/s vers PC (RJ45).
- **6** Connecteurs Ethernet 10/100/1 000 Mbits/s vers réseau d'entreprise (LAN RJ45).
- **7** Une prise jack DC pour une alimentation externe.
- **8** Fiche pour combiné filaire (RJ9).
- **9** 1 connecteur RJ 11 pour sonnerie externe.

## <span id="page-17-1"></span>1.11**Module d'extension**

Les capacités du téléphone peuvent être étendues avec des modules d'extension :

- Premium Smart Display 14 keys.
- Premium Add-on 40 keys.
- Premium Add-on 10 keys.

![](_page_17_Picture_19.jpeg)

### **1.11.1 Installer le module d'extension sur le téléphone**

**Premium Add-on 10 keys**

![](_page_18_Picture_4.jpeg)

- o Retirez le compartiment de protection à l'arrière du poste.
- o Insérez correctement le module d'extension dans le compartiment.
- o Brancher le câble fourni dans le connecteur correspondant derrière le poste et le module

d'extension(2 :  $\mathsf{I}$ 

- o Fixez le module d'extension en place à l'aide de la vis fournie.
- o Redémarrer le téléphone (débrancher, puis rebrancher la prise si vous utilisez un adaptateur d'alimentation externe ou un port Ethernet - LAN).
- **Premium Add-on 40 keys / Premium Smart Display 14 keys :**
	- o Brancher le câble fourni dans la prise prévue à cet effet à l'arrière du téléphone et du module d'extension  $(\pm)$ .
	- o Si vous le souhaitez, fixez les pieds (poste et module d'extension) en place à l'aide du clip fourni.
	- o Redémarrer le téléphone (débrancher, puis rebrancher la prise si vous utilisez un adaptateur d'alimentation externe ou un port Ethernet - LAN).

Gérer et utiliser les touches du module d'extension en tant que touches d'appel direct. Voir chapitre : Votre poste s'ajuste à vos besoins.

#### **1.11.2 Installer plusieurs modules d'extension**

Il est possible de brancher jusqu'à trois modules d'extension (Premium Smart Display 14 keys, Premium Add-on 40 keys). Pour ajouter un module d'extension supplémentaire, fixer et connecter le nouveau module d'extension sur le module d'extension déjà connecté :

- Un premier module est connecté au téléphone.
- Brancher le cordon fourni avec le nouveau module complémentaire dans la prise prévue à cet effet, à l'arrière du nouveau module connecté  $(\triangleleft)$ .
- Brancher l'autre extrémité du cordon dans la prise prévue à cet effet, à l'arrière du nouveau module d'extension  $(\pm)$ .
- Redémarrer le téléphone (débrancher, puis rebrancher la prise si vous utilisez un adaptateur d'alimentation externe ou un port Ethernet - LAN).

![](_page_18_Picture_22.jpeg)

#### **1.11.3 Fixer le module d'extension avec le clip**

Vous pouvez fixer les pieds (poste et modules d'extension) avec le clip d'extension disponible comme option en pack.

#### **Premium Smart Add-on**

![](_page_19_Picture_5.jpeg)

Retirer la protection sur le clip d'extension

Placer correctement le clip sous le pied du téléphone, comme indiqué sur l'illustration

Placer le module d'extension sur le clip comme indiqué sur l'illustration

Utiliser la même procédure pour fixer un module d'extension à un autre.

Vous pouvez ajouter un ou plusieurs modules d'extension à votre téléphone. Pour ajouter un module d'extension supplémentaire, fixer et connecter le nouveau module d'extension sur le module d'extension déjà connecté.

## **1.11.4 Remplacer ou mettre à jour l'étiquette en papier**

#### **Premium Add-on 10 keys (avec étiquettes papier)**

o Retirer le cache de protection (1) : Insérer un objet fin (ou votre ongle) dans la fente (a) pour soulever le cache de protection. Retirer délicatement le cache à partir du premier cran (b). Le cache maintenu en place grâce à des petites encoches, veillez à ne pas casser le cache en plastique à proximité des encoches.

Retirer le cache des autres encoches (c, d) en le déplacement délicatement de droite à gauche  $(\overrightarrow{\bullet})$ .

- o Retirer l'étiquette papier à l'aide d'un objet fin.
- o Remettre l'étiquette papier et le cache de protection en place (2) :

Le cache ou le papier doivent uniquement être disposés correctement. Ils doivent couvrir toute la zone destinée au papier. Dans le cas contraire, retournez-les.

Placer en premier lieu le côté droit de l'étiquette en papier en l'insérant sous les encoches en plastique (a). Puis,

insérer les autres encoches (b) en appuyant délicatement sur le papier à proximité de l'encoche.

Installer la bande de protection transparente de la même manière.

#### **Premium Add-on 40 keys (avec étiquettes papier)**

- o Retirer le cache de protection (1) : Insérer un objet fin (ou votre ongle) dans la position correcte (a) pour soulever le cache de protection. Retirer délicatement le cache de protection. Le cache maintenu en place grâce à des petites encoches, veillez à ne pas casser le cache en plastique à proximité des encoches.
- o Sortir l'étiquette en papier en procédant de la même manière
- o Remettre l'étiquette papier et le cache de protection en place (2) :

Le cache ou le papier doivent uniquement être disposés correctement. Ils doivent couvrir toute la zone destinée au papier. Dans le cas contraire, retournez-les.

Placer en premier lieu le côté droit de l'étiquette en papier en l'insérant sous les encoches en plastique (c). Puis, insérer les autres encoches (b) en appuyant délicatement sur le papier à proximité de l'encoche.

Installer la bande de protection transparente de la même manière.

o Suivre la même méthode pour chaque zone d'étiquette.

L'application ' LabelSet ' (étiquette poste) vous permet d'imprimer les étiquettes en papier. Pour de plus amples informations, veuillez contacter votre partenaire commercial.

![](_page_20_Picture_21.jpeg)

![](_page_20_Figure_22.jpeg)

## <span id="page-21-0"></span>1.12**Combiné IP Touch Bluetooth® Wireless**

Le combiné sans fil Bluetooth® est uniquement compatible avec des postes de bureau Bluetooth®.

![](_page_21_Figure_4.jpeg)

#### **1.12.1 Voyant lumineux**

- Eteint : fonctionnement normal.
- Vert clignotant : en communication.
- Vert fixe : combiné en charge.
- Orange clignotant : charge de batterie faible ou combiné hors zone de couverture.
- Orange fixe : fonctionnement défectueux.

Si le combiné Bluetooth® se trouve sur sa base, vous n'avez pas besoin d'appuyer sur la touche décrocher/raccrocher pour prendre ou terminer un appel. Décrocher ou raccrocher simplement le combiné Bluetooth®.

#### **1.12.2 Installer ou remplacer la batterie du combiné Bluetooth®**

Avant la première utilisation, vous devez placer la batterie dans le combiné. La batterie est dans son compartiment mais n'est pas connectée. Pour installer une nouvelle batterie, suivre les instructions suivantes :

![](_page_22_Figure_4.jpeg)

- a) Soulever le cache de la batterie.
- b) Prendre les 2 connecteurs.
- c) Assembler les 2 connecteurs.
- d) Disposer la batterie, le câble et les connecteurs dans le compartiment de la batterie (disposez la face connectée de la batterie au bas du compartiment)
- e) Faire glisser la pièce de maintien de la batterie.
- f) Remettez le cache en place.

La batterie se recharge lorsque le combiné Bluetooth® est posé sur sa base. Eteindre / allumer le combiné Bluetooth® : appui long sur la touche décrocher/raccrocher. Les batteries défectueuses doivent être déposées dans un point de collecte d'élimination des déchets chimiques.

## <span id="page-22-0"></span>1.13**Installation d'un combiné Bluetooth® Wireless Technology (appairage)**

Cette fonctionnalité n'est disponible que sur les téléphones compatibles Bluetooth®. Dans le cas contraire, le menu correspondant ne s'affiche pas ou est inactif.

Avant de pouvoir utiliser un casque Bluetooth®, celui-ci doit être appairé au poste.

- Utiliser l'une des options suivantes :
	- Ⅸ o
	- o (appui long) *Bluetooth*
- *Recherche accessoires*
- Appuyer simultanément, combiné éteint, sur les 2 touches du combiné Bluetooth® (appui long).
- Un signal sonore composé de 3 notes retentit et la led clignote alternativement vert et orange.

**EXECTE DE FERITHER PROTTER ET ATT PETTA DE l'Affichage du type et de l'adresse du périphérique** détecté.

- Sélectionner le périphérique : ALE BT Handset.
- *Ajouter*
- Si nécessaire, entrer le code PIN de l'équipement.
- *Confirmer* » Une sonnerie composée de trois notes indique que le périphérique a été installé correctement. La LED clignote en vert ou en orange selon le niveau de charge de la batterie.

![](_page_23_Picture_1.jpeg)

## <span id="page-23-0"></span>1.14**Installer un combiné confort filaire**

Vous pouvez installer un combiné filaire à la place du combiné sans fil Bluetooth®.

- Retirer le caoutchouc.
- Brancher le combiné filaire sur le connecteur approprié (se reporter à la description du poste).
- Positionner correctement le câble dans l'emplacement prévu à cet effet.
- Éteindre le combiné sans fil Bluetooth® (appuyer sur la touche Décrocher/Raccrocher et la maintenir enfoncée jusqu'à ce que vous entendiez des tonalités distinctes).

![](_page_23_Picture_8.jpeg)

# <span id="page-24-0"></span>2 Téléphoner

## <span id="page-24-1"></span>2.1 **Portail de messagerie**

Le portail de messagerie vous permet de gérer les fonctions telles que le journal d'appels, la messagerie instantanée et les messages vocaux. En cas de nouvel événement (nouvel appel, nouveau message instantané ou nouveau message vocal), la touche message clignote en bleu.

#### **Accéder au portail de messagerie**

Appuyer sur la touche des messages pour accéder au portail de messagerie.

#### **Configurer l'accès au portail de messagerie**

Par défaut, le système exige un mot de passe pour accéder aux fonctions du portail de messagerie. Le mot de passe est conservé pendant quelques secondes de sorte que si vous quittez le portail de messagerie, vous pourrez de nouveau y accéder après quelques secondes sans avoir à saisir de nouveau le mot de passe. Le délai d'expiration dépend de la configuration du système. Pour plus d'informations, contacter votre installateur ou administrateur.

Vous pouvez changer les paramètres pour éviter de devoir entrer un mot de passe chaque fois que vous souhaitez accéder aux fonctions du portail de messagerie.

- Accéder au portail de messagerie.
- *Configuration*
- *Authentification*
- Entrer votre mot de passe.
- Désactiver ou activer l'authentification. On : la fonction est activée le mot de passe est obligatoire. Off : la fonction est désactivée le mot de passe n'est jamais demandé.
- **OK** Appuyer pour valider.

### **Accéder aux fonctions du portail de messagerie**

Pour accéder aux fonctions disponibles (journal d'appels, messages instantanés, messages vocaux, envoi d'un message instantané), appuyez sur la touche associée.

### **Confirmer**

Lorsque vous consultez un nouvel événement (journal d'appels, message instantané ou vocal), l'événement est automatiquement confirmé. Cependant, vous pouvez choisir de confirmer tous les événements sans les consulter.

- Accéder au portail de messagerie.
- **M** Appuyer sur la touche associée.
- Appuver sur la touche associée au type d'événement que vous souhaitez confirmer. Si vous appuyez sur la touche associée à l'option ' Tous ', tous les nouveaux événements seront confirmés. Vous effectuez aussi une confirmation générale si vous appuyez sur la touche programmable associée à l'icône de vérification qui s'affiche dans le coin supérieur droit de l'écran.
- **OK** Appuyer pour valider.

## **Suppression**

Lorsque vous consultez un événement (journal d'appels, message instantané ou vocal), vous pouvez supprimer l'événement une fois que vous l'avez consulté. Cependant, vous pouvez choisir de supprimer tous les événements en une seule fois.

- Accéder au portail de messagerie.
- Appuyer sur la touche associée.
- **W** Appuyer sur la touche associée aux événements que vous souhaitez supprimer.
- OK Appuyer pour valider.

## <span id="page-25-0"></span>2.2 **Consulter le journal d'appels**

À tout moment, vous pouvez consulter l'ensemble des appels entrants et sortants, qu'il s'agisse ou non d'appels manqués. Pour cela, accédez à la fonction de journal d'appels dans le portail de messagerie.

- Accéder au portail de messagerie.
- Appuyer sur la touche programmable associée à la fonction de journal d'appels.

Vous pouvez choisir de consulter uniquement les appels manqués (onglet des appels manqués) ou de consulter tous les appels (manqués ou non) entrants et/ou sortants (onglet répertoriant tous les appels).

#### **Consulter les appels manqués**

- Sélectionner l'onglet ' Missed ' (Manqués). Les appels non confirmés sont en caractères gras.
- Sélectionner le journal à consulter.
- OK Afficher les détails de l'appel.

Des données telles que le nom, le numéro de téléphone, la date et l'heure s'affichent sur l'écran.

Vous pouvez choisir d'appeler le contact, de lui envoyer un message instantané, d'enregistrer le contact dans votre répertoire personnel ou d'effacer l'entrée dans le journal.

#### **Confirmer tous les appels manqués :**

Une fois qu'un nouvel appel a été consulté, il est automatiquement confirmé.Cependant, vous pouvez confirmer tous les appels manqués sans les consulter.

- Appuyer sur la touche associée.
- Appuver sur la touche associée.

Tous les appels manqués sont confirmés.

#### **Supprimer tous les appels manqués :**

- Appuyer sur la touche associée.
- **TE** Appuyer sur la touche associée.
- OK Appuyer pour valider. Tous les appels manqués sont supprimés.

![](_page_26_Picture_1.jpeg)

#### **Consulter tous les appels**

Sélectionner l'onglet ' All ' (Tout).

Tous les appels sont affichés avec une icône indiquant le type d'appel. Écran couleur :

![](_page_26_Picture_167.jpeg)

#### Écran monochrome :

![](_page_26_Picture_168.jpeg)

- À l'aide des touches de navigation haut et bas, sélectionner l'entrée de journal à consulter.
- Afficher les détails de l'appel.

Des données telles que le nom, le numéro de téléphone, la date et l'heure s'affichent sur l'écran.

Vous pouvez choisir d'appeler le contact, de lui envoyer un message instantané, d'enregistrer le contact dans votre répertoire personnel ou d'effacer l'entrée dans le journal.

#### **Confirmer tous les appels manqués :**

- Appuyer sur la touche associée.
- Appuyer sur la touche associée. Tous les appels manqués sont confirmés.

#### **Supprimer tous les appels :**

- Appuyer sur la touche associée.
- **W** Appuyer sur la touche associée.
- Appuyer pour valider. Tous les appels du journal sont supprimés.

## <span id="page-27-0"></span>2.3 **Faire un appel**

Utiliser l'une des options suivantes :

- Composer directement le numéro de votre correspondant.
- Décrocher > Entrer le numéro du destinataire.
- Appuyer sur la touche Décrocher/Raccrocher du terminal Bluetooth® (Combiné IP Touch Bluetooth® Wireless) > Composer le numéro du destinataire.
- **C** Mains libres > Composer le numéro du destinataire.
- Touche d'appel programmée.
- Appel par le nom (entrez les premières lettres du nom du contact sur le pavé alphanumérique et appuyez sur OK pour lancer la recherche).
- À partir du journal d'appels, après voir accédé au portail de messagerie.
- Recomposer le dernier numéro.

Pour émettre un appel vers l'extérieur, composer le code d'accès à l'extérieur avant de composer le numéro de votre correspondant.

La durée de votre appel externe peut être limité dans le temps par l'administrateur. Dans ce cas, un bip retentit et/ou un message s'affiche à l'écran 20 secondes avant la fin de la communication.

#### **2.3.1 Si le correspondant interne ou externe ne répond pas ou est occupé**

Utiliser l'une des options suivantes :

- *Interphonie* : Passer un message sur le haut-parleur du poste libre.
- *¤Rappeler* : Demander le rappel du poste occupé.
- *Texte* : Transmettre un message écrit.

## <span id="page-27-1"></span>2.4 **Recevoir un appel**

Lorsque vous recevez un appel, vous pouvez :

- Décrocher le combiné pour répondre à l'appel.
- $\Box$  /  $\Box$  Appuyer sur la touche associée à ' Répondre à l'appel ', ' Haut-parleur ' ou ' Touche de ligne ' pour répondre à l'appel en mode mains libres.
- Appuyer sur la touche décrocher/raccrocher du combiné Bluetooth pour répondre à l'appel (si le combiné n'est pas raccroché) - Combiné IP Touch Bluetooth® Wireless.
- Sélectionner l'icône Appel entrant. Sur l'écran tactile, sélectionner l'icône permet d'afficher des informations sur l'appel entrant, vous pouvez appuyer à proximité de l'icône (espace libre externe) pour répondre directement à l'appel affiché.
- *Répondre*

![](_page_28_Picture_1.jpeg)

## <span id="page-28-0"></span>2.5 **Téléphoner en mode 'Mains libres'**

#### **2.5.1 Poste au repos**

- $\Box$  Appui court >> Vous êtes en position mains libres.
- Terminer votre appel.

#### **2.5.2 En cours de communication**

- Durant une conversation
- $H\subset \mathbb{R}$ Appui court  $\sum_{n=1}^{\infty}$  Vous êtes en position mains libres.

En cours de conversation, vous pouvez décrocher votre combiné sans interrompre l'appel.

## <span id="page-28-1"></span>2.6 **Mettre le haut-parleur en cours de communication (combiné décroché)**

- Durant une conversation.
- Activer le haut-parleur >>  $\overline{\phantom{a}}$  Activer le haut-parleur >>  $\overline{\phantom{a}}$  >> La touche s'allume.
- Régler le volume en appuyant sur les touches de volume (nombre de niveaux : 7).
- Désactiver le haut-parleur  $\sum_{i=1}^{\lfloor n \alpha\rfloor}$  Désactiver le haut-parleur  $\sum_{i=1}^{\lfloor n \alpha\rfloor}$  Désactiver le haut-parleur  $\sum_{i=1}^{\lfloor n \alpha\rfloor}$  Désactiver le haut-parleur  $\sum_{i=1}^{\lfloor n \alpha\rfloor}$

Un appui court sur la touche haut-parleur permet de passer en mode mains libres (voyant allumé fixe).

## <span id="page-28-2"></span>2.7 **Appeler un contact à l'aide de la recherche par le nom**

Vous pouvez appeler un contact en utilisant la fonction de recherche par le nom. Cette fonction vous permet d'appeler votre contact directement à l'aide de son numéro professionnel ou d'utiliser un autre numéro enregistré sur la fiche contact.

La fonction de recherche par nom comporte deux modes :

- *Internal* : Recherche classique dans le répertoire professionnel.
- *Unified* : Recherche prédictive dans le répertoire professionnel.

Sachez que l'utilisation de moyens de recherche prédictive signifie que vous n'accéderez pas à la carte de contact et que, par conséquent, vous ne pourrez appeler le contact que sur son téléphone professionnel.

Passer d'un mode à l'autre :

- Appuyer sur une lettre pour lancer la fonction Appel par nom.
- **AV** Options
- Le mode actuel est affiché.
- Sélectionner le nouveau mode :
	- o *Internal* : Le mode Répertoire interne est activé.
	- o *Unified* : Le mode Répertoire unifié est activé.
	- o *OK* : Rester en mode actuel.

#### **2.7.1 Appeler un contact à l'aide du répertoire unifié**

- Saisissez la première lettre du nom de votre contact. Lorsque vous entrez le nom de votre contact, vous pouvez étendre la recherche en ajoutant les premières lettres de son prénom après avoir saisi le symbole '#' ou en sélectionnant : *Prénom*
- **OK** Démarrer la recherche.
- Une liste de noms correspondant à la recherche s'affiche à l'écran. Chaque contact est affiché avec son nom et son numéro de téléphone professionnel.

![](_page_29_Picture_1.jpeg)

- Utiliser l'une des options suivantes :
	- o Faire défiler la liste et sélectionner votre contact parmi les noms correspondants à votre recherche.
	- o **C/H** Modifier la recherche.

#### **Appeler votre contact en utilisant le numéro de téléphone professionnel**

Presser la touche de fonction associée au numéro de téléphone de l'entreprise.

#### **Appeler votre contact en utilisant un autre numéro de téléphone (via la fiche contact) :**

Appuyer sur la touche programmable associée au nom du contact :

La fiche contact s'ouvre et affiche les données associées au contact : nom et prénom, numéros de téléphone (bureau, mobile, domicile), adresse électronique, adresse de messagerie instantanée et nom de la société.

- Parcourir l'écran à l'aide des touches de navigation haut et bas et placer le curseur sur le numéro de téléphone que vous souhaitez appeler.
- OK Lancer l'appel.

 $\bigcap$ 

Vous pouvez aussi envoyer un message instantané à l'aide de la fiche contact.

Utiliser la touche Guide pour afficher les informations tronquées.

Pour passer du mode de recherche par le nom au mode de recherche prédictive, sélectionner l'option Off ' de l'annuaire unifié dans le menu des paramètres (disponible une fois la recherche par le nom lancée). Notez que dans le mode de recherche prédictive, vous ne pourrez pas accéder à la fiche contact. Vous pourrez donc uniquement appeler votre contact à l'aide de son numéro professionnel et ne pourrez pas lui envoyer de messages instantanés.

#### **2.7.2 Appeler un contact à l'aide du répertoire interne (recherche prédictive)**

- Saisissez la première lettre du nom de votre contact. La saisie du nom de votre correspondant se fait en mode prédictif. Dans ce mode, saisir chaque lettre du nom par un seul appui sur la touche du clavier contenant cette lettre.
- La recherche se lance dès que vous saisissez un caractère (recherche prédictive). Le nombre de noms correspondants s'affiche.
- Utiliser l'une des options suivantes :
	- o **ATV** Afficher les noms précédents et suivants.
	- o <sup>OK</sup> Appuyer sur la touche OK pour lancer l'appel du contact affiché (numéro de téléphone professionnel).
	- $\circ$   $\bullet$  /  $\blacksquare$  Modifier la recherche.

Vous pouvez passer à l'autre mode de recherche en l'activant dans le menu Options (disponible après le lancement de la recherche par nom).

Cette fonction dépend de la configuration du système. Si nécessaire, contactez votre administrateur...

## <span id="page-29-0"></span>2.8 **Appeler par touches d'appels programmées (Page perso /Touches f1 et f2 /Module d'extension)**

Si vous avez programmé une touche d'appel direct, sélectionnez-la pour effectuer l'appel.

![](_page_30_Picture_1.jpeg)

## <span id="page-30-0"></span>2.9 **Filtrage d'appel via la messagerie vocale**

Ce service permet de filtrer les appels arrivant sur votre messagerie vocale. Lorsque la personne dépose son message vous pouvez entrer en communication avec elle. Cette fonction dépend de la configuration du système. Si nécessaire, contactez votre administrateur.

#### **2.9.1 Activer le filtrage**

- Touche programmée 'filtrage messagerie vocale'.
- Entrer votre mot de passe.
- Même touche pour arrêter l'écoute et désactiver le filtrage.

#### **2.9.2 A la réception d'un appel**

Vous entendez la personne déposer son message. Utiliser l'une des options suivantes :

- Mains libres pour prendre l'appel.
- Décrocher.
- Pour arrêter l'écoute seulement.

### <span id="page-30-1"></span>2.10**Recomposer**

### **2.10.1 Rappeler le dernier numéro composé (bis)**

**A** (appui court) >> Rappel du dernier numéro.

## **2.10.2 Rappeler l'un des 10 derniers numéros**

- $\bullet$   $\blacksquare$  (appui long).
- Sélectionner le numéro à recomposer parmi les 10 derniers numéros composés.
- ou Lancer l'appel.

Vous accédez également à cette fonction via le menu :

- Accéder à la page 'Menu'.
- *Appels émis*
- Sélectionner le numéro à recomposer parmi les 10 derniers numéros composés.

## <span id="page-30-2"></span>2.11**Demander un rappel automatique lorsque votre correspondant interne est occupé**

- Correspondant interne occupé.
- *Rappeler* >> L'acceptation du rappel s'affiche.
- $\frac{1}{2}$  $\bullet$

Le rappel automatique n'est pas disponoble si le poste de votre correspondant est libre ou si vous êtes mis en attente lorsqu'il est occupé.

## <span id="page-30-3"></span>2.12**Annuler un rappel automatique**

- Quand votre téléphone sonne.
- *Rappeler L'acceptation de l'annulation du rappel s'affiche.*

Annuler la demande de rappel n'est possible que lorsque le contact que vous tentez de joindre a libéré la ligne.

## <span id="page-31-0"></span>2.13**Recevoir un appel en interphonie**

Vous pouvez répondre sans avoir à décrocher. Lorsqu'un correspondant appelle, vous êtes alors directement connecté en mode mains libres. L'afficheur indique l'identité de l'appelant.

#### **Pour activer Poste au repos :**

**La diode associée s'allume.** 

Lorsque votre correspondant raccroche, le mode interphonie reste actif.

#### **Pour désactiver Poste au repos :**

 $\mathbb{C}$   $\mathbb{C}$   $\mathbb{C}$  and  $\mathbb{C}$  associée s'éteint.

## <span id="page-31-1"></span>2.14**Envoyer des signaux DTMF**

En cours de communication, vous devez parfois émettre des codes en fréquences vocales, par exemple dans le cadre d'un serveur vocal, d'un standard automatique ou d'un répondeur consulté à distance.

- Durant une conversation.
- *Envoyer FV*
- Entrer le code DTMF.

La fonction est automatiquement annulée avec l'arrêt de la communication.

## <span id="page-31-2"></span>2.15**Vous isoler de votre correspondant (secret)**

Vous entendez votre correspondant mais votre correspondant ne vous entend pas :

Vous entendez votre correspondant mais votre correspondant ne vous entend pas :

#### **2.15.1 À partir du téléphone**

- Durant une conversation.
	- Désactiver le microphone >> La touche secret clignote.
		- Reprendre la conversation >>> La touche secret ne clignote plus.

#### **2.15.2 À partir du terminal Bluetooth® (Combiné sans fil Bluetooth®)**

- Appuyer sur la touche volume/secret du combiné (appui long) La touche secret clignote.
- Appuver sur la touche volume/secret du combiné (appui long) >> La touche secret ne clignote plus.

## <span id="page-32-0"></span>2.16**Envoyer un message instantané à un contact**

Vous pouvez envoyer un message instantané à votre contact à l'aide de son numéro de téléphone ou de son nom.

#### **2.16.1 Envoyer un message instantané en utilisant la fonction de recherche par le nom**

- **Accéder au portail de messagerie.**
- *Env. Msg*
- Saisir votre mot de passe, si nécessaire.
- Saisir les premières lettres du nom. Lorsque vous entrez le nom de votre contact, vous pouvez étendre la recherche en ajoutant les premières lettres de son prénom après avoir saisi le symbole '#' ou en sélectionnant : *Prénom.*
- **OK** Démarrer la recherche.
- Une liste de noms correspondant à la recherche s'affiche à l'écran. Chaque contact est affiché avec son nom et son numéro de téléphone professionnel.
- Appuyer sur la touche programmable associée au nom du contact : La fiche contact s'ouvre et affiche les données associées au contact : nom et prénom, numéros de téléphone (bureau, mobile, domicile), adresse électronique, adresse de messagerie instantanée et nom de la société.
- Parcourir l'écran à l'aide des touches de navigation haut et bas et placer le curseur sur l'adresse de messagerie instantanée.
- OK Accéder au mode de saisie de message instantané.
- Taper le message instantané à envoyer.
- OK Envoyer le message instantané.

## **2.16.2 Envoyer un message instantané à l'aide d'un numéro de téléphone**

- Accéder au portail de messagerie.
- *Env. Msg*
- Saisir votre mot de passe, si nécessaire.
- Entrer le numéro de téléphone de votre contact.
- OK Accéder au mode de saisie de message instantané.
- Taper le message instantané à envoyer.
- OK Envoyer le message instantané.

### **2.16.3 État des messages instantanés**

Une fois envoyé, le message instantané est stocké dans l'onglet des messages envoyés de la fonction de messagerie instantanée du portail de messagerie. L'état du message peut être le suivant :

![](_page_32_Picture_200.jpeg)

## <span id="page-33-0"></span>2.17**Répondre par un message instantané**

Vous pouvez répondre à vos contacts par un message instantané lorsque vous avez reçu un message instantané ou un message vocal. Vous pouvez également envoyer des messages instantanés lorsque vous consultez le journal d'appels.

#### **2.17.1 Répondre à un message instantané**

- Accéder au portail de messagerie.
- Sélectionner la fonction de messagerie instantanée en appuyant sur la touche programmable associée.
- Saisir votre mot de passe, si nécessaire.
- À l'aide des touches de navigation gauche et droite, accédez à l'un des onglets suivants : nouveaux messages, messages reçus, messages envoyés ou tous les messages.
- À l'aide des touches de navigation haut et bas, placez le curseur sur le message instantané auquel vous souhaitez répondre.
- OK Sélectionner le message instantané.
- EV ← Répondre au message instantané en appuyant sur la touche programmable associée.
- Taper le message instantané à envoyer.
- OK Envoyer le message instantané.

#### **2.17.2 Répondre à un message vocal**

- Accéder au portail de messagerie.
- Sélectionner la fonction de messagerie vocale en appuyant sur la touche programmable associée.
- Saisir votre mot de passe, si nécessaire.
- À l'aide des touches de navigation gauche et droite, accédez à l'un des onglets suivants : nouveaux messages vocaux ou tous les messages vocaux.
- À l'aide des touches de navigation haut et bas, placez le curseur sur le message vocal auquel vous souhaitez répondre.
- Lorsque les détails du message vocal sont affichés à l'écran, appuyez sur la touche programmable associée au message instantané.
- Taper le message instantané à envoyer.
- OK Envoyer le message instantané.

#### **2.17.3 Répondre en utilisant le journal d'appels**

- Accéder au portail de messagerie.
- Appuyer sur la touche programmable associée à la fonction de journal d'appels.
- Saisir votre mot de passe, si nécessaire.
- À l'aide des touches de navigation gauche et droite, accédez à l'un des onglets suivants : appels manqués ou tous les appels.
- À l'aide des touches de navigation haut et bas, placez le curseur sur l'entrée du journal d'appels que vous souhaitez consulter.
- OK Sélectionner l'entrée du journal d'appels.
- Lorsque les détails de l'appel sont affichés à l'écran, appuyez sur la touche programmable associée à la fonction de message instantané.
- Taper le message instantané à envoyer.
- OK Envoyer le message instantané.

## <span id="page-34-0"></span>2.18**Consulter les messages instantanés**

Vous êtes informé d'un nouvel événement lorsque la touche message clignote.

- Accéder au portail de messagerie.
- Sélectionner la fonction de messagerie instantanée en appuyant sur la touche programmable associée.
- Saisir votre mot de passe, si nécessaire.
- À l'aide des touches de navigation gauche et droite, accédez à l'un des onglets suivants : nouveaux messages, messages reçus, messages envoyés ou tous les messages.
- À l'aide des touches de navigation haut et bas, placez le curseur sur le message instantané que vous souhaitez lire.
- OK Sélectionner le message instantané.
- Une fois le message instantané lu, vous pouvez :

 $\boxdot_{\leq}$ Répondre au message instantané en appuyant sur la touche programmable associée.

Supprimer le message instantané en appuyant sur la touche associée.

Appuyer sur OK pour appeler l'expéditeur du message instantané.

Lorsqu'un message est lu, l'état du message passe de ' non lu ' à ' lu ' côté destinataire et côté expéditeur.

Vous pouvez utiliser la touche de filtre pour consulter les messages envoyés à un contact ou reçus de ce contact. Par exemple, si vous consultez un message reçu d'un contact et appuyez sur la touche filtre, vous afficherez uniquement les messages envoyés à ce contact ou reçus de ce dernier.

#### **Confirmer les nouveaux messages instantanés.**

Une fois le nouveau message instantané lu, il est automatiquement confirmé.Cependant, vous pouvez confirmer tous les messages instantanés sans les consulter.

- **W** Appuyer sur la touche associée.
- Appuyer sur la touche associée. Tous les nouveaux messages instantanés sont confirmés.

#### **Supprimer les messages instantanés**

Lorsque vous consultez les messages instantanés, vous pouvez choisir de supprimer les messages stockés dans les onglets suivants : nouveaux, envoyés, reçus ou tous les messages.

- **W** Appuyer sur la touche associée.
- **W** Appuyer sur la touche associée.
- OK Confirmer la suppression.

## <span id="page-35-0"></span>3 En cours de communication

## <span id="page-35-1"></span>3.1 **Passer un deuxième appel pendant une conversation**

Durant une conversation.

Utiliser l'une des options suivantes :

- Composer directement le numéro de votre correspondant.
- Nom du second correspondant.
- *Nouvel appel* Numéro du deuxième correspondant.
- *Nouvel appel Appels émis* Sélectionner le n parmi les 10 derniers émis.
- *Nouvel appel Appel direct* Sélectionner la touche programmée.
- (appui long) ou / Page menu / *Appels émis* / Sélectionner le n parmi les 10 derniers émis.
- / Page perso / Touche d'appel programmée.
- Le premier correspondant est mis en attente.

#### **3.1.1 Annulez votre second appel**

Utiliser l'une des options suivantes :

- Raccrochez le combiné.
- $\mathbb{R}$  Touche décrocher (Si le mode mains libres est activé).

#### **3.1.2 Reprendre le correspondant en attente**

Utiliser l'une des options suivantes :

- Sélectionner l'icône Appel entrant. Sur l'écran tactile, sélectionner l'icône permet d'afficher des informations sur l'appel entrant, vous pouvez appuyer à proximité de l'icône (espace libre externe) pour répondre directement à l'appel affiché.
- Mains libres pour prendre l'appel.
- Décrocher.
- Touche d'appel.

Vous êtes de nouveau en conversation avec votre premier correspondant.

En cas de fausse manoeuvre, raccrochez : votre poste sonne et vous retrouvez votre premier correspondant.

## <span id="page-36-0"></span>3.2 **Recevoir un deuxième appel en cours de communication**

- Lors d'une conversation, un autre correspondant essaie de vous joindre. Le nom ou le numéro de l'appelant s'affiche pendant quelques secondes.
- Utilisez l'une des méthodes suivantes pour répondre à l'appel affiché.
	- o Touche d'appel dont l'icône clignote. Sur l'écran tactile, sélectionner l'icône permet d'afficher des informations sur l'appel entrant, vous pouvez appuyer à proximité de l'icône (espace libre externe) pour répondre directement à l'appel affiché.
	- o *FilAtt* ou *Fileattente Répondre*
- Le premier correspondant est mis en attente.

#### **3.2.1 Annulez votre second appel**

Utiliser l'une des options suivantes :

- Raccrochez le combiné.
- Touche décrocher (Si le mode mains libres est activé).

#### **3.2.2 Reprendre le correspondant en attente**

Utiliser l'une des options suivantes :

- Sélectionner l'icône Appel entrant. Sur l'écran tactile, sélectionner l'icône permet d'afficher des informations sur l'appel entrant, vous pouvez appuyer à proximité de l'icône (espace libre externe) pour répondre directement à l'appel affiché.
- Mains libres pour prendre l'appel.
- Décrocher.
- S Touche d'appel.

Vous êtes de nouveau en conversation avec votre premier correspondant.

En cas de fausse manoeuvre, raccrochez : votre poste sonne et vous retrouvez votre premier correspondant.

## <span id="page-36-1"></span>3.3 **Passer d'un correspondant à l'autre (va et vient)**

En communication, un deuxième correspondant est en attente. Utiliser l'une des options suivantes :

- $\bullet$   $\Box$  Sélectionner l'appel en attente sur l'écran de conversation. Sur l'écran tactile, sélectionner l'icône permet d'afficher des informations sur l'appel entrant, vous pouvez appuyer à proximité de l'icône (espace libre externe) pour répondre directement à l'appel affiché.
- *Répondre*
- Presser la touche Retour/Sortie pour afficher la page Perso. Sélectionner l'appel en attente.

Votre premier appel est mis en attente.

## <span id="page-36-2"></span>3.4 **Transférer un appel**

En communication, pour transférer votre correspondant sur un autre poste :

#### **Vous êtes en communication avec un premier correspondant**

- Appeler un second correspondant >>>>> Le premier correspondant est mis en attente.
- Vous pouvez transférer l'appel immédiatement ou attendre que votre contact réponde avant de le transférer.
- *Transfert*
- Les deux correspondants sont mis en relation.

#### **Vous êtes en communication avec un premier correspondant. Un deuxième correspondant est en attente.**

- Vous souhaitez mettre en relation le premier correspondant avec le second.
- *Transfert*
- Les deux correspondants sont mis en relation.

Le transfert entre deux correspondants externes n'est généralement pas autorisé (dépend du pays concerné et de la programmation du système).

## <span id="page-37-0"></span>3.5 **Transférez un appel à une messagerie vocale**

En cours de communication, vous voulez transférer votre correspondant sur la boîte vocale d'un autre correspondant

- *Transf.MV*
- Numéro du deuxième correspondant.

## <span id="page-37-1"></span>3.6 **Converser simultanément avec 2 correspondants (conférence)**

- En communication avec un correspondant, un deuxième est en attente.
- *¤Conférence* Vous êtes en conférence.
- **3.6.1 Annuler la conférence et reprendre le dernier appel actif avant la conférence (l'autre correspondant a été mis en attente) (Si la conférence est active)**
	- *×Conférence*

#### **3.6.2 Raccrocher avec tous vos correspondants (Si la conférence est active)** Utiliser l'une des options suivantes :

Raccrocher.

Raccrochez le combiné.

#### **3.6.3 Si à l'issue de la conférence, vous voulez laisser vos deux correspondants en liaison**

- *×Conférence*
- *Transfert*

## <span id="page-37-2"></span>3.7 **Mettre un appel en attente (attente)**

Lors d'une conversation, vous souhaitez mettre l'appel en attente et reprendre le correspondant en attente ultérieurement sur le même téléphone.

- Durant une conversation.
- Attente **>>** Votre correspondant est mis en attente **D**<sub>.</sub>

#### **Reprendre le correspondant en attente**

Utiliser l'une des options suivantes :

- Raccrocher, votre téléphone va sonner et vous pouvez alors prendre l'appel.
- $\text{S} = \text{S}(\text{S})$  Sélectionner l'appel en attente sur l'écran de conversation. Sur l'écran tactile, sélectionner l'icône permet d'afficher des informations sur l'appel entrant, vous pouvez appuyer à proximité de l'icône (espace libre externe) pour répondre directement à l'appel affiché.
- *Répondre*
- Presser la touche Retour/Sortie pour afficher la page Perso. Sélectionner l'appel en attente.

## <span id="page-38-0"></span>3.8 **Mettre un correspondant externe en attente (parcage)**

Vous pouvez mettre un correspondant externe en attente afin de le reprendre à partir d'un autre poste :

- Durant une conversation.
- *Parquer*

#### **3.8.1 Pour retrouver votre correspondant parqué**

- Accéder à la page 'Menu'.
- *Intercepter Repriseparc*

Si la communication mise en parcage n'est pas reprise dans un temps donné (1mn 30 par défaut), elle est aiguillée vers l'opératrice.

## <span id="page-38-1"></span>3.9 **Entrer en tiers dans une communication interne**

Le poste de votre correspondant est occupé. Si ce poste n'est pas 'protégé', vous pouvez, si vous y êtes autorisé, intervenir dans la conversation en cours :

- *¤Intrusion*
- Même touche pour sortie (*×Intrusion*).

#### **3.9.1 Se protéger contre l'entrée en tiers**

- Appuyer sur une touche programmée.
- Saisir le numéro du correspondant.

La protection disparaît lorsque vous raccrochez.

### <span id="page-38-2"></span>3.10 **Mémoriser un numéro**

En cours de communication, pour enregistrer le numéro sur une touche d'appel :

En cours de communication.

- *Versrepert*
- Appuyer sur une touche d'appel de la page Perso.
- Entrer le nom de votre correspondant.
- Valider.

## <span id="page-38-3"></span>3.11**Régler le volume audio**

En communication, pour régler le niveau sonore du haut-parleur ou du combiné :

- Durant une conversation.
- Régler le volume audio.

## <span id="page-39-0"></span>4 Conférence 'Meet-me'

La fonction 'Meet me' permet d'établir une conférence avec un maximum de 6 personnes : le 'maître' de la conférence (qui a les droits pour initier la conférence) et les participants (5 maximum) qui se joignent à la conférence.

## <span id="page-39-1"></span>4.1 **Initier une conférence 'Meet me'**

Afin que les participants se joignent à la conférence, vous devez au préalable convenir avec eux d'une heure de rendez-vous pour la conférence et leur transmettre le code d'accès.

- Décrochez le combiné.
- Entrer le code d'activation de la conférence 'Meet me'. Ce code est défini par l'administrateur lors de la configuration du système. Il se peut que vous ayez besoin de contacter votre administrateur.
- Entrer votre numéro de téléphone (en interne).
- Entrer votre mot de passe.
- Entrer le code d'accès à la conférence.

La conférence est établie. Les participants doivent saisir ce code d'accès pour joindre la réunion. Envoyer le code d'accès à la conférence aux participants.

Lorsque le système vous invite à entrer un code ou un mot de passe, vous avez droit à 3 essais avant que le système ne rejette votre demande.

Numéro d'appel d'activation de la conférence 'Meet me' : ce numéro d'appel est utilisé par le maître de conférence lorsqu'il veut initier une conférence depuis un poste externe. Ce numéro doit être au préalable défini par l'administrateur du système.

## <span id="page-39-2"></span>4.2 **Se joindre à une conférence 'Meet me'**

Une fois établie par le maître de la conférence, les participants peuvent se joindre à la conférence 'Meet me' (5 participants au maximum).

- Décrochez le combiné.
- Entrer le code d'adhésion à la conférence 'Meet me'. Ce code est défini par l'administrateur lors de la configuration du système. Il se peut que vous ayez besoin de contacter votre administrateur.
- Entrer le code d'accès à la conférence. Code d'accès à la conférence : code à 4 chiffres défini par le maître de la conférence et communiqué aux participants afin qu'ils puissent se joindre à la conférence.

Vous êtes en conférence.

Lorsque le maître de conférence raccroche, toutes les communications sont coupées.

Numéro d'appel d'adhésion à la conférence 'Meet me' : ce numéro d'appel permet aux participants de se joindre à une conférence depuis un poste externe.

Un bip sonore retentit lorsqu'un participant se joint à la conférence. 2 bips sonores retentissent lorsqu'un participant quitte la conférence.

Vous ne pouvez pas rejoindre une conférence si le nombre maximal de participants autorisé est déjà atteint.

Si la conférence n'est pas encore établie par le maître de conférence, vous êtes mis en attente jusqu'à son établissement (5 minutes maximum).

Si vous ne pouvez pas joindre directement la conférence, vous devez passer par un intermédiaire (correspondant interne ou un opérateur automatique) Ce dernier compose le code d'adhésion à la conférence et transfert votre appel (dans les 10 secondes).

## <span id="page-40-0"></span>5 L'Esprit d'Entreprise

## <span id="page-40-1"></span>5.1 **Recevoir la sonnerie des appels supervisés**

Pour percevoir les bips correspondant aux appels destinés à un autre poste :

- Touche programmée 'Sonnerie d'appel supervisé'.
- <span id="page-40-2"></span>• Même touche pour annuler.

## 5.2 **Répondre à la sonnerie générale**

En l'absence de l'opératrice, les appels externes qui lui sont destinés peuvent aboutir à une sonnerie générale. Pour répondre :

- Accéder à la page 'Menu'.
- *Intercepter AppelGénéral*

## <span id="page-40-3"></span>5.3 **Filtrage patron/secrétaire**

La programmation du système permet de constituer des groupes 'patron/secrétaire' permettant de diriger les appels du patron vers une ou plusieurs secrétaires.

#### **5.3.1 A partir du poste patron ou secrétaire**

- Touche programmée 'Filtrage' >> Vos appels sont filtrés par la personne choisie (secrétaire,).
- Même touche pour annuler.

Le filtrage est indiqué sur l'afficheur du poste patron et par l'icône associée à la touche programmée 'filtrage'.

### <span id="page-40-4"></span>5.4 **Intercepter un appel**

Vous entendez un poste sonner dans un autre bureau où personne ne peut répondre. Si vous y êtes autorisé, vous pouvez répondre à partir de votre poste.

#### **5.4.1 Si le poste qui sonne appartient au même groupe d'interception que vous**

Touche programmée 'interception d'appel de groupe'.

#### **5.4.2 Si le poste n'appartient pas au même groupement que vous**

- Accéder à la page 'Menu'.
- *Intercepter Poste*
- Entrer le numéro du téléphone qui sonne.

Par programmation du système, certains postes peuvent être protégés contre l'interception.

## <span id="page-41-0"></span>5.5 **A chaque communication externe destinée au standard, votre poste sonnera et vous pourrez répondre à l'appel**

- Touche programmée 'Aide opératrice'.
- Votre poste sonnera en même temps que le standard.
- Même touche pour annuler.

#### **5.5.1 A chaque appel pour le standard**

Un appel pour le standard sonne sur votre poste.

- Décrochez le combiné.
- $\odot$   $\blacksquare$
- Touche programmée 'Aide opératrice'.

## <span id="page-41-1"></span>5.6 **Groupement de postes**

#### **5.6.1 Appel de postes d'un groupement**

Certains postes peuvent faire partie d'un groupement, vous pouvez les joindre en composant le numéro du groupement.

- Décrochez le combiné.
- N° du groupement à appeler.

#### **5.6.2 Sortir temporairement de votre groupement de poste /Réintégrer votre groupement**

- Touche programmée 'sortie de groupement'.
- Entrez votre numéro de groupe.

L'appartenance d'un poste à un groupement n'a aucune incidence sur la gestion de ses appels directs. Vous pouvez toujours joindre un poste précis du groupement par son propre numéro.

## <span id="page-41-2"></span>5.7 **Appeler un correspondant interne sur son récepteur portatif (bip)**

Le poste de votre correspondant ne répond pas et vous savez qu'il dispose d'un récepteur portatif :

- Touche programmée 'recherche de personne'.
- Affichage de la recherche en cours.

Votre correspondant peut répondre à partir de n'importe quel poste de l'entreprise.

## <span id="page-41-3"></span>5.8 **Répondre au 'bip' sonore de votre récepteur portatif**

Vous pouvez répondre au 'bip' sonore en utilisant n'importe quel poste de l'entreprise.

Votre récepteur portatif sonne.

- Touche programmée 'réponse à la recherche de personne'.
- Entrez votre numéro de groupe.

## <span id="page-42-0"></span>5.9 **Appeler un correspondant sur son haut-parleur**

Votre correspondant interne ne répond pas. Vous pouvez, si vous y êtes autorisé, 'décrocher' son poste à distance :

- Votre correspondant ne répond pas.
- *Interphonie*

Vous êtes connecté sur le haut-parleur du poste de votre correspondant (s'il possède la fonction mains libres).

## <span id="page-42-1"></span>5.10**Envoyer une copie d'un message vocal**

- Accéder au portail de messagerie.
- Appuyer sur la touche associée à la fonction de message vocal.
- À l'aide des touches de navigation gauche et droite, sélectionner l'onglet pour consulter les nouveaux messages ou tous les messages.
- À l'aide des touches de navigation haut et bas, placez le curseur sur le message vocal que vous souhaitez envoyer.
- OK Sélectionner le message à envoyer.
- *Envoicopie*
- Entrer le numéro de destination.
- $OK$  $\bullet$
- *Envoyermsg*

Lorsque vous envoyez une copie du message, vous pouvez également enregistrer un commentaire pour ajouter le message.

- *Enregistrer*
- Démarrer l'enregistrement du commentaire.
- *Stop*
- OK  $\bullet$

## <span id="page-42-2"></span>5.11**Envoyer un message vocal à un destinataire / une liste de diffusion**

- Accéder au portail de messagerie.
- Appuyer sur la touche associée à la fonction de message vocal.
- Appuyer sur la touche associée.
- Entrer le numéro du destinataire ou sélectionner une liste de destination.

ou.

- Entrer le nom du destinataire à l'aide du clavier alphanumérique.
- OK  $\bullet$
- *Enregistrer*
- Démarrer l'enregistrement du commentaire.
- *Stop*
- OK Envoyer le message.

## <span id="page-43-0"></span>5.12**Diffuser un message sur les haut-parleurs d'un groupe de postes**

Ce message, ne nécessitant pas de réponse, est diffusé sur les haut-parleurs des postes de votre groupe de diffusion :

- Décrocher.
- Nº du groupe de diffusion >> Parlez, vous disposez de 20 secondes.
- duRaccrocher.

Seuls les postes au repos et équipés de haut-parleurs entendent le message.

## <span id="page-44-0"></span>6 Rester en contact

## <span id="page-44-1"></span>6.1 **Choix des appels à renvoyer**

Lors de l'activation d'un renvoi, vous pouvez choisir le type d'appels que vous souhaitez renvoyer : externes, internes, tous,...

- $R$
- *Ext/Int* >> Selectionner le type d'appel Ext/Int >> Le type d'appel renvoyé s'affiche.
- **•** Toutappel >> Préfixe ROOM STATUS :
- **Externes >> Transférer les appels extérieurs.**
- **Internes** ) Transférer les appels intérieurs.

## <span id="page-44-2"></span>6.2 **Renvoyer les appels vers un autre numéro (renvoi immédiat)**

Le numéro peut être celui de votre domicile, mobile, messagerie vocale ou un poste interne (opérateur etc.).

- $(6, 0)$
- *Immédiat*
- Nº du destinataire >>> L'acceptation du renvoi s'affiche.
- $\frac{1}{2}$  $\bullet$

Vous pouvez également sélectionner le numéro de destination du renvoi à l'aide de la fonction de recomposition du numéro ou du répertoire individuel.

Vous pouvez continuer à passer vos appels. Seul le poste destinataire peut vous joindre.

### <span id="page-44-3"></span>6.3 **Renvoyer vos appels vers votre messagerie vocale**

- $\mathbb{G}$ ,  $\mathbb{G}$
- **Immédiat'MV >> L'acceptation du renvoi s'affiche.**
- $\frac{d}{dx}$

## <span id="page-44-4"></span>6.4 **A votre retour, consulter votre messagerie vocale**

Vous êtes informé d'un nouvel événement lorsque la touche message clignote.

- Accéder au portail de messagerie.
- Appuyer sur la touche associée à la fonction de message vocal.
- À l'aide des touches de navigation gauche et droite, sélectionner l'onglet des nouveaux messages vocaux.
- À l'aide des touches de navigation haut et bas, placez le curseur sur le message que vous souhaitez écouter.
- OK Sélectionner le message à écouter.

![](_page_45_Picture_1.jpeg)

Affichage du nom de l'émetteur, de la date, de l'heure et du rang du message.

- **Ecouter >>** Ecouter le message.
- *Effacer* >> Effacer le message.
- **Appeler >> Rappeler l'émetteur du message.**
- **Envoicopie >> Copier le message.**
- **Env. Msg >> Envoyer un message instantané.**

#### **Confirmer tous les nouveaux messages vocaux**

Dès que vous lancez la lecture d'un message vocal, ce message est automatiquement confirmé.Cependant, vous pouvez confirmer les messages vocaux sans les écouter.

- **W** Appuyer sur la touche associée.
- Appuyer sur la touche associée.
- $OK$  $\bullet$

## <span id="page-45-0"></span>6.5 **Activer/désactiver l'assistant personnel**

- Accéder à la page 'Menu'.
- *Réglages Assistant*
- **Activer ou** *Désactiver* **»** Activez ou désactivez l'assistant.
- OK  $\bullet$

## <span id="page-45-1"></span>6.6 **L'assistant personnel : un seul numéro pour vous joindre**

- Accéder à la page 'Menu'.
- *Réglages Assistant Menu*
- Vous pouvez choisir où acheminer les appels.
	- *N°Interne* **>>** Saisir le nº d'un collègue ou de votre assistante ou autre.
	- *N°externe* >> Saisir un numéro externe.
	- *N°mobile* > Saisir le n<sup>o</sup> de votre téléphone mobile ou de votre DECT.
	- **Opérateur >>>** Activer / désactiver le transfert vers le standard.
- OK  $\bullet$

## <span id="page-45-2"></span>6.7 **Renvoyer les appels sur votre récepteur portatif de recherche de personne**

Vos correspondants pourront ainsi vous joindre lors de vos déplacements dans l'entreprise :

- $(\Leftrightarrow \wedge \infty)$
- **Surbip** >> L'acceptation du renvoi s'affiche.

## <span id="page-46-0"></span>6.8 **Faire suivre vos appels à partir d'un autre poste**

Vous souhaitez que vos appels vous suivent : Vous devez activer la fonction à partir du poste destinataire du renvoi.

- $(6, 6)$
- *Suivez-moi*
- Composez votre numéro d'extension >>> L'acceptation du renvoi s'affiche.

Si vous avez une touche programmée pour cette fonction, vous pouvez y accéder directement.

- Appuyer sur une touche programmée.
- <span id="page-46-1"></span>• Composez votre numéro d'extension >> L'acceptation du renvoi s'affiche.

## 6.9 **Renvoyer les appels de votre groupement**

Vous pouvez renvoyer tous les appels destinés à votre groupement vers un destinataire interne :

- Touche programmée 'Renvoi des appels de groupement'.
- Entrer le numéro de destination.
- L'acceptation du renvoi s'affiche.

## <span id="page-46-2"></span>6.10**Annuler tous les renvois**

- $\mathbb{C}^{\mathbb{Z}}$  , as
- *Annulrenvoi*

Pour annuler tous les renvois, vous pouvez également programmer un autre type de renvoi.

## <span id="page-46-3"></span>6.11**Annuler un renvoi particulier**

Touche programmée correspondant au type de renvoi (groupe ou sélectif).

## <span id="page-46-4"></span>6.12**Renvoyer les appels lorsque vous êtes en communication (renvoi sur occupation)**

Vos correspondants pourront ainsi joindre un autre poste lorsque vous êtes déjà en ligne.

- $R$
- *Sioccupé*
- Entrer le numéro de destination >> L'acceptation du renvoi s'affiche.

## <span id="page-47-0"></span>6.13**Ne pas être dérangé**

Vous pouvez rendre votre poste momentanément inaccessible à tout appel.

- $\mathscr{C}$
- *PasDéranger* >> L'acceptation du renvoi s'affiche.

Le message 'Ne pas déranger' s'affiche sur le poste des correspondants qui cherchent à vous joindre.

## <span id="page-47-1"></span>6.14**Laisser un message d'absence à vos appelants internes**

Vous pouvez laisser sur votre poste un message qui sera affiché sur l'écran du poste qui vous appelle.

- $\epsilon$   $\beta$
- *Texte.*
- Sélectionner un type de message.

#### **Envoyer des messages prédéfinis**

- *MsgFixe.*
- Sélectionner le message à envoyer (01 à 27).
- $OK$  $\bullet$

Entrer le numéro du téléphone qui sonne *Langue.*

Remarque : vous pouvez sélectionner un message à envoyer à l'aide de son numéro en sélectionnant l'option : *Alleràmsg.*

Les 27 messages sont les suivants :

![](_page_47_Picture_273.jpeg)

#### **Envoyer un nouveau message**

- *NouveauMsg.*
- Taper votre message.
- $\alpha$  $\bullet$

## <span id="page-48-0"></span>6.15**Consulter les messages écrits laissés en votre absence**

Le voyant lumineux de votre poste indique la présence de messages.

- $\boxtimes$  >>> Nombre de messages reçus.
- *LireTexte* >> Affichage du message, de l'émetteur à l'écran.
- *Suite* >>>>>>> Affichage de la suite du message ainsi que la date et l'heure de dépôt.
- Utiliser l'une des options suivantes :
	- $\circ$  Utiliser la navigation gauche/droite pour voir les messages précédents et les messages suivants.
	- o *Effacer* >> Effacer le message.
	- o *Appeler* >> Rappeler l'émetteur du message.
	- o *EnvoyerTxt Envoyer un message écrit à un correspondant interne.*
	- o *Versrepert* » Enregistrer le numéro de l'émetteur dans votre répertoire.
	- $\circ$   $\overset{\bullet}{\iff}$  >> Quitter la consultation.

## <span id="page-48-1"></span>6.16 **Notification des messages**

Un message est déposé dans votre boîte vocale mais vous n'êtes pas à votre bureau. Vous pouvez configurer votre poste de façon à recevoir une notification de message sur un autre poste.

- Accéder à la page 'Menu'.
- *Réglages Notification*
- Appuis successifs pour activer/désactiver.
- *ON/OFF*
- *Choix* » Appuis successifs pour activer/désactiver.
- OK  $\bullet$

#### **6.16.1 Modifier la plage horaire**

Il est possible de modifier la plage horaire pendant laquelle la notification est active.

- *Horaires*
- Modifier les horaires.
- OK  $\bullet$

# <span id="page-49-0"></span>7 Votre poste s'ajuste à vos besoins

## <span id="page-49-1"></span>7.1 **Initialiser votre messagerie vocale**

- Le voyant lumineux clignote.
- $\boxtimes$  $\bullet$
- Entrer votre mot de passe puis enregistrer votre nom selon les instructions du guide vocal.

Le mot de passe est utilisé pour accéder à votre messagerie vocale et pour verrouiller votre téléphone.

Votre mot de passe est composé de 6 chiffres. Un mot de passe trop simple composé de 6 chiffres identiques (000000, 111111,...) ou d'une suite simple de 6 chiffres (012345, 123456,...) sera rejeté par le système. Dans certaines versions du système, le mot de passe est composé de 4 chiffres. Après une mise à jour du sytème le mot de passe peut être composé de 6 chiffres. Pour des raisons de sécurité, il est recommandé d'utiliser un mot de passe à 6 chiffres. Contactez votre installateur pour plus d'informations. La liste fournie de mots de passe vulnérables n'est pas exhaustive.

## <span id="page-49-2"></span>7.2 **Personnaliser votre accueil vocal**

Vous pouvez remplacer l'annonce d'accueil par défaut par une annonce personnelle.

- Accéder à la page 'Menu'.
- *Réglages Boîtevocale*
- Vous pouvez écouter le message d'accueil, le personnaliser et définir le message d'accueil par défaut (*Ecouter, Enregistnom, Défaut*).
- Vous pouvez remplacer l'annonce d'accueil par défaut par une annonce personnelle (*Messagepers*).
- Vous pouvez à tout moment mettre l'enregistrement sur pause, reprendre l'enregistrement ou arrêter l'enregistrement.

## <span id="page-49-3"></span>7.3 **Modifier votre mot de passe**

- Accéder à la page 'Menu'.
- *Réglages Options Motdepasse*
- Ancien code (6 chiffres).
- Nouveau code (6 chiffres).
- OK  $\bullet$

Tant que votre messagerie vocale n'a pas été initialisée, le mot de passe est 1515.

Votre mot de passe est composé de 6 chiffres. Un mot de passe trop simple composé de 6 chiffres identiques (000000, 111111,...) ou d'une suite simple de 6 chiffres (012345, 123456,...) sera rejeté par le système. Dans certaines versions du système, le mot de passe est composé de 4 chiffres. Après une mise à jour du sytème le mot de passe peut être composé de 6 chiffres. Pour des raisons de sécurité, il est recommandé d'utiliser un mot de passe à 6 chiffres. Contactez votre installateur pour plus d'informations. La liste fournie de mots de passe vulnérables n'est pas exhaustive.

![](_page_50_Picture_1.jpeg)

## <span id="page-50-0"></span>7.4 **Régler votre sonnerie**

- Accéder à la page 'Menu'.
- *Réglages Poste Sonnerie*

#### **7.4.1 Choisir la mélodie**

- *Mélod. Int/Mélod. Ext*
	- Vous devez sélectionner une mélodie pour les appels externes et internes.
- Sélectionner la mélodie de votre choix (16 mélodies).
- $\overline{OK}$  $\bullet$
- $\left[\frac{1}{\sqrt{2}}\right]$  Fin.

#### **7.4.2 Régler le volume de la sonnerie**

- *Volume*
- Régler le volume au niveau souhaité : (10 niveaux).
- OK  $\bullet$
- $\left| \frac{1}{n} \right|$  Fin.

#### **7.4.3 Activer/désactiver le mode silence**

- *Silence*
- *ON/OFF >> activation/désactivation.*
- $OK$  $\bullet$
- $\left[\frac{1}{2} \right]$  Fin.

#### **7.4.4 Activer/désactiver le mode réunion (sonnerie progressive)**

- *Progressive*
- **•** *ON/OFF* >> activation/désactivation.
- $OK$  $\bullet$
- $\frac{1}{2}$  Fin

#### **7.4.5 Activer/désactiver le mode de sonnerie discret**

- *Bips*
- *3 Bips + Sonnerie*
- **•** ON/OFF >> activation/désactivation.
- OK  $\bullet$
- $\frac{1}{2}$ Fin.

#### **7.4.6 Régler le volume de la sonnerie pendant la présentation d'un appel**

- Votre poste sonne.
	- Régler le volume de la sonnerie.

## <span id="page-51-0"></span>7.5 **Réglage de la luminosité du poste de téléphone**

Permet de régler la luminosité de l'écran, des témoins lumineux, des touches (du module d'extension) et du logo lumineux sur la coque arrière (en option).

#### **7.5.1 Réglage automatique de la luminosité**

Le téléphone peut régler automatiquement la luminosité de l'écran, l'affichage LED et le logo témoin ' Busy ' (occupé) à l'arrière du combiné (le cas échéant) en fonction des conditions d'éclairage, afin d'améliorer l'expérience de l'utilisateur et d'économiser de l'énergie (capteur de lumière ambiante).

#### **Réglage automatique de la luminosité de l'écran**

- ou (appui long) *Affichage Luminosité auto LED*
- Activer ou désactiver le paramètre.

#### **Réglage automatique de la luminosité de l'écran et du logo témoin ' Busy ' (occupé) à l'arrière du combiné (le cas échéant)**

- ou (appui long) *Affichage Réglages avancés Luminosité auto LED*
- Activer ou désactiver le paramètre.

### **7.5.2 Régler la luminosité atténuée lorsque le téléphone est en fonction**

- ou (appui long) *Affichage Luminosité*
	- Augmenter ou diminuer la luminosité.
- OK  $\bullet$  $\frac{1}{2}$

 $\bullet$ 

## **7.5.3 Régler la luminosité atténuée lorsque le téléphone n'est pas en fonction**

- ou (appui long) *Affichage Réglages avancés Luminosité basse*
- Augmenter ou diminuer la luminosité.
- **OK**  $\bullet$
- 一  $\bullet$

### **7.5.4 Régler la temporisation avant l'atténuation de la luminosité lorsque le téléphone n'est pas en fonction (économiseur d'écran)**

- ou (appui long) *Affichage Eco. écran*
- régler la temporisation (par défaut, 4 heures).
- ΩK  $\bullet$
- $\bullet$

## <span id="page-51-1"></span>7.6 **Sélectionner la page d'accueil**

Cette fonctionnalité permet de choisir la page qui s'affiche par défaut sur le poste.

- *Réglages Options Pageaccueil*
- Sélectionner la page par défaut (Menu, Perso, Info, dernière page consultée …).
- OK  $\bullet$
- ⊕  $\bullet$

## <span id="page-52-0"></span>7.7 **Sélectionner la langue**

- Accéder à la page 'Menu'.
- *Réglages Options Langue*
- Sélectionner la langue de votre choix.
- $\frac{1}{2}$

## <span id="page-52-1"></span>7.8 **Programmer les touches d'appel direct (Page perso /Touches f1 et f2 /Module d'extension)**

Selon le poste de bureau, vous pouvez programmer :

- Touches de fonction de la page Perso.
- Touches (de fonction) du modules d'extension.
- Touches f1 et f2.
- Touches programmables avec voyant et étiquette papier.
- Touches programmables avec voyant et étiquette papier. Le comportement du voyant peut différer en fonction de la configuration du système. Pour plus d'informations, contacter votre installateur ou administrateur.

#### **Si la touche n'est pas encore programmée**

- Sélectionner la touche à programmer.
- *Nom :* Entrer le nom de la touche.
- OK  $\bullet$
- *Numéro* : Saisir le numéro à associer à la touche.
- $[OK]$  $\bullet$
- $\frac{1}{2}$  $\bullet$

#### **Si la touche est déjà programmée :**

- (ou *Réglages Touches*)
- Sélectionner la touche à programmer.
- *Nom :* Entrer le nom de la touche.
- $OK$  $\bullet$
- *Numéro* : Saisir le numéro à associer à la touche.
- $OK$  $\bullet$
- $\frac{1}{2}$  $\bullet$

## <span id="page-52-2"></span>7.9 **Modifier les touches d'appel direct**

- (ou *Réglages Touches*)
- Sélectionner la touche à modifier.
- *Nom :* Entrer le nom de la touche.
- $OK$  $\bullet$
- *Numéro* : Saisir le numéro à associer à la touche.
- **OK**  $\bullet$
- $\frac{d}{dt}$  $\bullet$
- OK  $\bullet$

![](_page_53_Picture_1.jpeg)

## <span id="page-53-0"></span>7.10**Suppression des touches de rappel direct**

- (ou *Réglages Touches*)
- Sélectionner la touche à supprimer.
- *Effacer*
- $OK$  $\bullet$

## <span id="page-53-1"></span>7.11**Programmer un rappel de rendez-vous**

Vous pouvez définir l'heure d'un rappel temporaire (une fois dans les 24 heures) ou d'un rappel permanent (tous les jours à la même heure).

- Accéder à la page 'Menu'.
- *Rendez-vous*
- Indiquez l'heure du rendez-vous.
- **•** *Temporaire/ Permanent >>* Sélectionner le type de rendez-vous.
- $[OK]$  $\bullet$

L'icône 'Rendez-vous programmé' s'affiche sur la page d'accueil.

#### **A l'heure programmée votre poste sonne :**

OK  $\bullet$ 

Si votre poste est renvoyé sur un autre poste, le rappel de rendez-vous ne suit pas le renvoi.

#### **Pour annuler votre demande de rappel :**

- Accéder à la page 'Menu'.
- *Rendez-vous*
- **•** *Temporaire/ Permanent* **>>** Sélectionner le type de rendez-vous.
- *Effacer*
- $OK$  $\bullet$

L'icône 'Rendez-vous programmé' disparaît de la page d'accueil.

## <span id="page-53-2"></span>7.12**Connaître le numéro de votre téléphone**

Le numéro de votre poste est affiché sur la page 'Info'.

## <span id="page-53-3"></span>7.13**Verrouiller / Déverrouiller votre poste**

Cette icône indique que le téléphone est verrouillé.

- Accéder à la page 'Menu'.
- *Verrou*
- Entrer votre mot de passe >> Votre poste est verrouillé/déverrouillé.

## <span id="page-54-0"></span>7.14**Installer un accessoire via la prise casque (casque, mains libres, enceinte)**

Par défaut, la prise jack de votre téléphone peut être utilisée pour connecter un casque, un kit mains libres ou un haut parleur. Un casque large bande peut également être fourni pour optimiser la qualité sonore.

Lorsque vous connectez l'accessoire à la prise casque, un message vous demande de préciser le type de l'accessoire :

- *Casque*
- *Combiné*
- *Mains libres*
- *Haut-parleur*

Une icône spécifique s'affiche dans la barre d'état :  $^{\circledR}$ .

Au besoin, vous pouvez également sélectionner le type de l'accessoire dans les réglages audio :

- ou (appui long) *Audio.*
- *Config. jack*
- *Casque* / *Combiné* / *Mains libres* / *Haut-parleur* Sélectionner le type de terminal connecté à la prise jack.

 $\overset{\ast}{\Rightarrow}$  $\bullet$ 

Votre téléphone est équipé de 4 sorties 3,5 mm. Si votre appareil n'est pas compatible, vous pouvez utilisez un adaptateur.

## <span id="page-54-1"></span>7.15**Activation/désactivation du mode ' Casque forcé '**

- Accéder à la page 'Menu'.
- *Réglages Poste Casqueforcé*
- **ON/OFF)** activation/désactivation du casque forcé.

## <span id="page-54-2"></span>7.16**Installation d'un combiné Bluetooth® Wireless Technology (appairage)**

Cette fonctionnalité n'est disponible que sur les téléphones compatibles Bluetooth®. Dans le cas contraire, le menu correspondant ne s'affiche pas ou est inactif.

Avant de pouvoir utiliser un casque Bluetooth®, celui-ci doit être appairé au poste.

Utiliser l'une des options suivantes :

ド o o (appui long) *Bluetooth*

*Recherche accessoires*

 Appuyer simultanément, combiné éteint, sur les 2 touches du combiné Bluetooth® (appui long).

Un signal sonore composé de 3 notes retentit et la led clignote alternativement vert et orange.

Recherche de périphériques Bluetooth®. Attendre l'affichage du type et de l'adresse du périphérique détecté.

- Sélectionner le périphérique : ALE BT Handset.
- *Ajouter*
- Si nécessaire, entrer le code PIN de l'équipement. Le mot de passe par défault est 0000.
- **Confirmer )** Une sonnerie composée de trois notes indique que le périphérique a été installé correctement. La LED clignote en vert ou en orange selon le niveau de charge de la batterie.

#### **7.16.1 Messages d'erreur**

![](_page_55_Picture_180.jpeg)

## <span id="page-55-0"></span>7.17**Utilisation du combiné Bluetooth®**

Le combiné sans fil Bluetooth® est uniquement compatible avec des téléphones Bluetooth®.

Le combiné sans fil Bluetooth® permet à l'utilisateur de répondre et de converser en toute liberté dans un rayon de 10 mètres autour du poste.

Le combiné possède un voyant lumineux ainsi que deux boutons.

## **7.17.1 Allumer/éteindre**

Eteindre / allumer le combiné Bluetooth® : appui long sur la touche décrocher/raccrocher.

#### **7.17.2 Voyant lumineux**

- Vert clignotant : fonctionnement normal.
- Vert fixe : combiné en charge.
- Orange clignotant : charge de batterie faible ou combiné hors zone de couverture.
- Orange fixe : fonctionnement défectueux.

### **7.17.3 Touches Décrocher/Raccrocher et Volume/Secret**

- Décrocher/Raccrocher : appuyer sur cette touche pour prendre ou terminer un appel.
- Volume/Secret :
	- o Appuis courts successifs pour modifier le niveau sonore du combiné (3 niveaux).
	- o Appui long pour que votre correspondant ne vous entende plus.

Si le combiné Bluetooth® se trouve sur sa base, vous n'avez pas besoin d'appuyer sur la touche décrocher/raccrocher pour prendre ou terminer un appel. Décrocher ou raccrocher simplement le combiné Bluetooth®.

## <span id="page-56-0"></span>7.18**Installation d'un casque Bluetooth® Wireless Technology (appairage)**

Cette fonctionnalité n'est disponible que sur les téléphones compatibles Bluetooth®. Dans le cas contraire, le menu correspondant ne s'affiche pas ou est inactif.

ALE International peut fournir un casque Bluetooth multipoints.

Ce casque peut être connecté simultanément à votre téléphone portable et à d'autres appareils de communication. Par exemple, si vous utilisez le casque avec votre portable et que vous entrez dans votre bureau, le casque se connecte également à votre poste fixe de manière automatique.

Le casque Bluetooth vous permet ainsi de répondre à un appel sur votre portable ou votre poste fixe. Avant de pouvoir utiliser un casque Bluetooth®, celui-ci doit être appairé au poste. Afin de réaliser cet appairage, le casque doit être en mode découvrable\*.

Utiliser l'une des options suivantes :

![](_page_56_Picture_188.jpeg)

o (appui long) *Bluetooth*

*Recherche accessoires*

**EXECTE DE FIGHTE DE périphériques Bluetooth®. Attendre l'affichage du type et de l'adresse du périphérique** détecté

- Sélectionner le périphérique.
- *Ajouter*
- Entrer le code PIN du casque \*.
- Confirmer **>>** Message d'acceptation et affichage de l'icône casque sur l'écran du poste.

\*Se reporter à la documentation utilisateur livrée avec le casque.

## <span id="page-56-1"></span>7.19**Utilisation d'un casque Bluetooth® Wireless Technology**

Cette fonctionnalité n'est disponible que sur les téléphones compatibles Bluetooth®. Dans le cas contraire, le menu correspondant ne s'affiche pas ou est inactif.

Se reporter à la documentation utilisateur livrée avec le casque.

## <span id="page-56-2"></span>7.20**Permet d'afficher tous les appareils Bluetooth appairés**

Cette fonctionnalité n'est disponible que sur les téléphones compatibles Bluetooth®. Dans le cas contraire, le menu correspondant ne s'affiche pas ou est inactif.

Utiliser l'une des options suivantes :

![](_page_56_Picture_23.jpeg)

*Accessoires*

Affichage des différents équipements appairés.

## <span id="page-57-0"></span>7.21**Supprimer un accessoire Bluetooth (casque, combiné, etc.)**

Cette fonctionnalité n'est disponible que sur les téléphones compatibles Bluetooth®. Dans le cas contraire, le menu correspondant ne s'affiche pas ou est inactif.

Utiliser l'une des options suivantes :

![](_page_57_Figure_5.jpeg)

o (appui long) *Bluetooth*

*Accessoires*

Affichage des différents équipements appairés.

- Sélectionner l'équipement à supprimer.
- *Supprimer*
- $\frac{1}{2}$  $\bullet$

Message d'acceptation de la suppression de l'équipement.

## <span id="page-57-1"></span>7.22**Appairer votre téléphone en tant qu'appareil Bluetooth**

Cette fonctionnalité n'est disponible que sur les téléphones compatibles Bluetooth®. Dans le cas contraire, le menu correspondant ne s'affiche pas ou est inactif.

Votre téléphone peut être utilisé comme appareil Bluetooth (haut-parleur par exemple). Assurez-vous que votre téléphone est en mode visible avant l'appairage.

- Utiliser l'une des options suivantes : よ o
	- o (appui long) *Bluetooth*
- *Paramètres*

>> Affichage des différents équipements appairés. Une icône spécifique s'affiche à l'écran  $\left|\bullet\right\rangle$ .

## <span id="page-57-2"></span>7.23**Configurer votre téléphone pour le télétravail**

Votre téléphone IP est compatible avec le mode télétravail (VPN) via une connexion sécurisée (cryptée). Grâce à ce mode, tous les paramètres disponibles à votre bureau le seront aussi à distance. Si le système de téléphonie de votre entreprise est configuré de manière à autoriser le télétravail (système et infrastructure), vous devez configurer votre poste de bureau à cet effet. Votre installateur doit vous donner toutes les informations nécessaires pour configurer votre poste de travail. Vous devez :

- Activer le VPN.
- Saisir les informations du serveur VPN à distance.
- Saisir les informations du serveur TFTP (en option).
- Entrer l'authentification.
- Configurer les préférences de démarrage du VPN.

## **7.23.1 Première connexion en mode télétravail**

Lors de la première connexion à distance de votre poste de bureau, il vous sera demandé de choisir un code PIN.

Le code PIN est requis lorsque vous entrez dans la configuration VPN (sous-menus) ou lorsque vous démarrez votre téléphone (selon la configuration VPN).

Le code PIN est conservé pendant la session pour que vous puissiez accéder à la configuration VPN sans avoir à réentrer votre code PIN jusqu'à ce que vous quittiez la configuration VPN.

Avant de configurer votre téléphone pour le télétravail, vérifiez que votre administrateur vous a communiqué toutes les informations.

Pour configurer votre poste de bureau :

- Connecter votre poste de bureau au réseau (et branchez-le dans la prise d'alimentation si vous utilisez un adaptateur d'alimentation externe).
- Lorsque le poste de bureau affiche ' Step 2 ' (étape 2) au démarrage, appuyer successivement et de manière répétée sur les touches ' \* ' et ' # ' jusqu'à l'affichage du menu.
- *VPN* (Faire défiler le menu).
	- o *VPN Config*
		- **Entrer le nouveau code PIN.**
		- **Ø** ∨alider.
		- *Enable VPN* : vous devez activer cette option pour utiliser votre poste de travail à des fins de télétravail.
		- *Server* : entrer l'adresse du serveur VPN.
		- *PSK* : Appuyer sur la touche prépartage pour établir une connexion sécurisée avec le serveur VPN. La touche prépartage (PSK) peut être unique pour tous les télétravailleurs opérant sur une même installation ou peut être spécifique à chaque télétravailleur. Dans le premier cas, l'authentification VPN doit être activée.
	- o *VPN Tftp Use TFTP servers, tftp1, tftp2,port* : si des serveurs TFTP sont requis, activer cette option et saisir les adresses et les ports des serveurs TFTP.
	- o *VPN Auth Use Authentification*, *User*, *Pass* : Activer cette option si une connexion au serveur VPN (nom d'utilisateur et mot de passe) est requise. Il est possible de désactiver l'authentification VPN en cas d'utilisation d'une touche prépartage (PSK) spécifique pour chaque télétravailleur.
	- o *VPN Pincod Request Pin on Boot* : si l'option est activée, vous devrez saisir votre code PIN au démarrage du poste de bureau. Nous vous recommandons d'activer cette option.
	- $\circ$   $\sqrt[3]{}$ Sélectionner cette icône pour revenir à l'écran d'accueil.
	- $\circ$   $\boxtimes$  Sélectionner cette icône pour enregistrer les paramètres.
- La configuration VPN est enregistrée et le menu principal apparaît.
- <u>\*</u>★ Sélectionner cette icône pour sortir du menu de configuration. Le poste de travail redémarre.
- Saisir le code PIN si vous avez sélectionné cette option (*Request Pin on Boot*).
- **Ø** Valider.
- Votre poste de travail est prêt pour le télétravail.

Si vous quittez le menu de saisie du code PIN alors que le téléphone est en cours de démarrage, le téléphone démarrera sans que le VPN soit activé.

Vous devez modifier un paramètre de la configuration VPN.

- Redémarrer le téléphone (débrancher, puis rebrancher la prise si vous utilisez un adaptateur d'alimentation externe ou un port Ethernet - LAN).
- Lorsque le poste de bureau affiche ' Step 2 ' (étape 2) au démarrage, appuyer successivement et de manière répétée sur les touches ' \* ' et ' # ' jusqu'à l'affichage du menu.

Alcatel·Lucent

Enterprise

- *VPN* (Faire défiler le menu).
- Sélectionner un sous-menu pour modifier la configuration (*VPN Config, VPN Tftp, VPN Auth, VPN Pincod*).
- Saisir votre code PIN (si un mot de passe administrateur est défini par le système, vous pouvez l'utiliser pour accéder à la configuration VPN en sélectionnant : *Use Password*).
- $\bullet$   $\boxdot$  Valider.
- Modifier les paramètres.
- $\mathbb N$  Sélectionner cette icône pour enregistrer les paramètres.
- La configuration VPN est enregistrée et le menu principal apparaît.
- Sélectionner cette icône pour sortir du menu de configuration. Le poste de travail redémarre.
- Saisir le code PIN si vous avez sélectionné cette option (*Request Pin on Boot*).
- **⊠** Valider
- Votre poste de travail est prêt pour le télétravail.

## **7.23.3 Code PIN**

Le code PIN se compose de 4 chiffres. Vous pouvez accéder à la configuration VPN en entrant le code PIN ou le mot de passe administrateur, si ce dernier est défini par le système. Selon la configuration VPN, le code PIN peut vous être demandé au démarrage de votre poste de bureau. Pour des raisons de sécurité, nous vous recommandons d'activer cette option lorsque vous utilisez votre téléphone à distance et sur le lieu de travail (Voir Reconnecter votre poste au bureau).

Si vous saisissez un code PIN erroné 5 fois de suite, le code PIN ainsi que les paramètres VPN seront supprimés.

Si aucun mot de passe administrateur n'est défini par le système, le code PIN est requis pour pouvoir accéder à la configuration VPN.

#### **7.23.4 Réinitialiser votre code PIN**

- Redémarrer le téléphone (débrancher, puis rebrancher la prise si vous utilisez un adaptateur d'alimentation externe ou un port Ethernet - LAN).
- Lorsque le poste de bureau affiche ' Step 2 ' (étape 2) au démarrage, appuyer successivement et de manière répétée sur les touches ' \* ' et ' # ' jusqu'à l'affichage du menu.
- *VPN* (Faire défiler le menu).
- *VPN Pincod*
- Saisir votre code PIN*.*
- Valider.
- *Set new Pincode* : entrer le nouveau code PIN.
- $\mathbb N$  Sélectionner cette icône pour enregistrer les paramètres.
- La configuration VPN est enregistrée et le menu principal apparaît.
- Sélectionner cette icône pour sortir du menu de configuration. Le poste de travail redémarre.
- Saisir le code PIN si vous avez sélectionné cette option (*Request Pin on Boot*).

## **7.23.5 Reconnecter votre poste au bureau**

Votre téléphone est déjà configuré pour le télétravail.

- Connecter votre poste de bureau au réseau (et branchez-le dans la prise d'alimentation si vous utilisez un adaptateur d'alimentation externe).
- Si l'option de saisie du code PIN au démarrage du poste de bureau est activée dans la configuration VPN : (*Request Pin on Boot*) :
	- o Le code PIN est requis.
	- $\circ$   $\circ$  Sélectionner cette icône pour revenir en arrière.
	- o Le téléphone redémarre en mode normal. Le VPN est temporairement désactivé jusqu'au prochain redémarrage.

Alcatel·Lucen

Enterprise

- Si l'option n'est pas activée :
	- o Lorsque le poste de bureau affiche ' Step 2 ' (étape 2) au démarrage, appuyer successivement et de manière répétée sur les touches ' \* ' et ' # ' jusqu'à l'affichage du menu.
	- o *VPN VPN Config*
	- o Saisir votre code PIN.
	- $\circ$   $\boxdot$  Valider.
	- o *Enable VPN* : Désactiver le télétravailleur.
	- $\boxdot$  Sélectionner cette icône pour enregistrer les paramètres.
	- o La configuration VPN est enregistrée et le menu principal apparaît.
	- $\mathbf{S}$   $\mathbf{A}$  Sélectionner cette icône pour sortir du menu de configuration.
	- o Le téléphone redémarre en mode normal.

## **7.23.6 Reconnecter votre poste de bureau à distance**

Votre téléphone est déjà configuré pour le télétravail mais il a été connecté sur votre lieu de travail. Vous souhaitez le reconnecter depuis un emplacement distant.

- Connecter votre poste de bureau au réseau (et branchez-le dans la prise d'alimentation si vous utilisez un adaptateur d'alimentation externe).
- Si l'option de saisie du code PIN au démarrage du poste de bureau est activée dans la configuration VPN : (*Request Pin on Boot*) :
	- o Le code PIN est requis.
	- o Saisir le code PIN.
	- $\circ$   $\boxdot$  Valider.
	- o Le téléphone redémarre en mode télétravail.
- Si l'option n'est pas activée : (*Request Pin on Boot*).
	- o Lorsque le poste de bureau affiche ' Step 2 ' (étape 2) au démarrage, appuyer successivement et de manière répétée sur les touches ' \* ' et ' # ' jusqu'à l'affichage du menu.
	- o *VPN VPN Config*
	- o Saisir votre code PIN.
	- $\circ$   $\boxdot$  Valider.
	- o *Enable VPN* : Activer le télétravailleur.
	- $\circ$   $\boxtimes$  Sélectionner cette icône pour enregistrer les paramètres.
	- o La configuration VPN est enregistrée et le menu principal apparaît.
	- $\circ$   $\mathbf{\dot{A}}$ Sélectionner cette icône pour sortir du menu de configuration.
	- Le téléphone redémarre en mode télétravail.

## <span id="page-61-0"></span>7.24**Contacter votre administrateur**

Il se peut que vous ayez besoin de contacter votre administrateur.

Dans ce cas, munissez-vous auparavant du numéro de référence du téléphone et de la version du logiciel.

#### **7.24.1 Numéro de référence**

Le numéro de référence du téléphone se trouve sous le téléphone.

#### **7.24.2 Version du logiciel**

La version du logiciel peut être affichée sur le téléphone en suivant le chemin ci-dessous :

*Systèm Version :*

## <span id="page-62-0"></span>8 ACD : Poste agent / Poste superviseur

## <span id="page-62-1"></span>8.1 **Poste agent**

Une solution centre d'appels permet une distribution optimale des appels aux agents en fonction de leurs disponibilités et de leurs compétences.

## <span id="page-62-2"></span>8.2 **Ouvrir une session agent (login) – Poste agent**

- Sélectionner l'application ACD.
- *Login*
- Sélectionner l'agent et valider.
- $OK$  $\bullet$
- Suivant les instructions affichées à l'écran, entrer votre mot de passe ou valider.

Affichage de l'écran d'accueil de l'application ACD.

## <span id="page-62-3"></span>8.3 **Écran d'accueil de l'application ACD – Poste agent**

![](_page_62_Figure_13.jpeg)

4.02 signifie : groupe numéro 4 / 2 appels en attente / le signe + indique que la capacité de la file d'attente est atteinte.

![](_page_63_Picture_1.jpeg)

## <span id="page-63-0"></span>8.4 **Les quatre états d'exploitation du poste agent**

La disponibilité d'un agent est liée à son état d'exploitation (au nombre de 4), qu'il peut changer à tout moment. Ces états sont :

- *Enservice* » En service, l'agent est prêt à recevoir des appels.
- **Enretrait** ) En retrait, l'agent s'est retiré de l'application ACD.
- **Travailcomp >>** En travail complémentaire, l'agent ne reçoit plus d'appels, le temps d'effectuer une tâche liée à un appel.
- **Pause**  $\sum$  En absence momentanée, l'agent est en pause et ne reçoit pas d'appels.

L'agent peut changer l'état de fonctionnement en entrant des codes, en appuyant sur les touches de fonction du combiné, ou en utilisant le logiciel Agent Assistant de l'ordinateur (s'il est disponible).

## <span id="page-63-1"></span>8.5 **Changer l'état d'exploitation du poste – Poste agent**

### **8.5.1 Changement par codes (tous postes)**

Les codes de changement d'état d'exploitation sont définis lors de la configuration du système, consulter l'administrateur du système pour connaître ces codes.

Entrer le code d'exploitation à activer.

#### **8.5.2 Changer à l'aide des touches de fonction**

 Appuyer sur la touche de fonction de l'état à activer. Des informations relatives à l'état sélectionné s'affichent à l'écran. Si un message de refus apparaît, contacter l'administrateur du système.

## <span id="page-63-2"></span>8.6 **Modifier votre mot de passe – Poste agent**

- *Motdepasse*
- Nouveau code (6 chiffres).

## <span id="page-63-3"></span>8.7 **Intégrer un autre groupe / quitter un groupe – Poste agent**

- *Groupes*
- Appuyer sur la touche du groupe (1 à 8) à intégrer (case vide) et/ou appuyer sur la touche du groupe à quitter (case pleine).

## <span id="page-63-4"></span>8.8 **Fermer la session agent (logout) – Poste agent**

*Logout*

### <span id="page-63-5"></span>8.9 **Poste superviseur**

 Un superviseur peut consulter les messages laissés dans les boîtes vocales des groupes d'un centre d'appels (8 groupes au maximum) à l'aide des touches de fonction.

Un superviseur peut également remplir la fonction d'agent à partir du même poste

## <span id="page-64-0"></span>8.10**Superviser les boîtes vocales de groupes – Poste superviseur**

#### **8.10.1 Consulter les messages**

Lorsqu'un message est déposé dans la boîte vocale d'un groupe, le témoin de présence d'un message vocal associé à la touche de supervision clignote.

- Appuyer sur la touche de supervision.
- Suivre les instructions du guide vocal.

Dès qu'une boîte vocale est consultée par un superviseur, son accès n'est plus possible aux autres superviseurs

- **8.10.2 Touches de supervision des boîtes vocales des groupes et positionnement sur les postes**
	- Accédez aux pages Perso pour afficher le positionnement des touches de supervision sur les postes.

# <span id="page-65-0"></span>9 Accessoires

Le accessoires supportés par Alcatel-Lucent Enterprise permettent de travailler sans problèmes sur la plupart/tous les appareils de nos clients (téléphones matériels, softphones). La liste des accessoires présentée dans le présent document n'a pas de caractère contractuel et peut être modifiée sans préavis.

## <span id="page-65-1"></span>9.1 **Casques**

## **9.1.1 Casque filaire à 4 ports 3,5 mm**

- Corded Monaural Wideband Headset (Plantronics HW510N 3GV28047AD).
- Corded Binaural Wideband Headset (Plantronics HW520N 3GV28048AD).
- Quick Disconnect to Jack 4 poles, pack of 10 items (Plantronics, 3GV28177AB).
- Corded Premium Monaural Wideband Headset (Sennheiser SC 232 3GV28047BA).
- Corded Premium Binaural Wideband Headset (Sennheiser SC 262 3GV28048BA).
- Jack Monaural Headset (Plantronics C215 3BN78155AA).
- Easy Disconnect to Jack 4 poles (Sennheiser CMB 01 CNTRL).

## **9.1.2 Casque USB**

- USB Binaural Headset (Plantronics C325-1 3GV28057AB).
- $\bullet$  Quick Disconnect to USB adapter (Plantronics DA45  $\rightarrow$  DA80 3GV28178AA).
- Corded Premium Monaural Wideband Headset (Sennheiser SC 232 3GV28047BA).
- Corded Premium Binaural Wideband Headset (Sennheiser SC 262 3GV28048BA).
- Corded Premium Binaural Wideband Headset (Sennheiser SC 260 USB CNTRL II 3GV28057BA).
- Easy Disconnect to USB adapter (Sennheiser USB-ED CC 01).

## **9.1.3 Casque Bluetooth**

- Bluetooth Monaural Headset (Plantronics Voyager Legend 3BN67215WW).
- Bluetooth Binaural Headset (Plantronics Voyager Focus).
- Bluetooth Binaural Headset (Sennheiser MB Pro 2 UC 3GV28066BA).

## <span id="page-65-2"></span>9.2 **Module de conférence**

Alcatel-Lucent 8125 Audioffice usb.

## <span id="page-65-3"></span>9.3 **Interface du bouton commutateur électronique**

External ringing interface module (MWS 3GV28050AA).

![](_page_65_Picture_29.jpeg)

![](_page_65_Picture_30.jpeg)

![](_page_65_Picture_31.jpeg)

## <span id="page-66-0"></span>10 Garantie et clauses

## <span id="page-66-1"></span>10.1**Instructions de sécurité**

- Des modifications apportées et non approuvées par le constructeur rendent cet équipement inopérable.
- Les aimants peuvent nuire au fonctionnement des pacemakers et des défibrillateurs cardiaques implantés. Garder une distance de sécurité d'au moins 4 centimètres (1,6 pouces) entre votre pacemaker ou votre défibrillateur implanté et le combiné qui contient des éléments magnétiques.
- Pour limiter le risque d'interférence, les personnes ayant un stimulateur cardiaque doivent garder le téléphone sans fil loin du stimulateur cardiaque (distance minimale de 15 cm / 6 pouces).
- Il est recommandé de suivre les consignes de sécurité des zones sensibles aux ondes électromagnétiques (hôpitaux...).
- Le combiné comporte des éléments magnétiques susceptibles d'attirer des objets métalliques coupants. Pour prévenir toute blessure, vérifiez avant chaque utilisation qu'aucun objet métallique coupant n'est collé sur l'écouteur et le microphone.
- Certaines versions du produit disposent d'un casque Bluetooth avec batterie intégrée. Avant la première utilisation, il convient de charger la batterie pendant 6 heures et de bien la replacer afin d'éviter tout risque d'explosion. Utiliser uniquement les batteries recommandées. Dans le cas où vous auriez besoin d'une batterie de rechange, contactez votre partenaire commercial.
- Éviter d'utiliser les téléphones (autres que sans fil) en cas d'orage. Il existe un risque de choc électrique avec la foudre.
- Ne pas utiliser l'appareil dans des environnements présentant un risque d'explosion.
- Ne pas brancher ce téléphone à une prise ISDN (Integrated Services Digital Network) ou PSTN (Public Switched Telephone Network). Cela pourrait fortement l'endommager.
- Ne jamais mettre votre téléphone en contact avec de l'eau.
- Pour nettoyer votre téléphone, utiliser un linge doux et légèrement humide. Ne jamais utiliser de solvants (trichloréthylène, acétone, etc.) susceptibles d'endommager les pièces en plastique de votre téléphone. Ne pas utiliser de nettoyants en aérosol.
- Ce produit peut être alimenté, soit via le port Ethernet (LAN), soit via le connecteur DC par un bloc d'alimentation directement connecté au secteur certifié 'LPS' (Source à Puissance Limitée) selon la norme CSA/UL/IEC 60950-1 et dont la sortie DC est spécifiée à 48V dc et 0.27A minimum. Les alimentations autorisées sont : WA-13B48R – Asian Power Devices Inc.
- Certains téléphones Premium DeskPhones et Smart DeskPhones proposent également une interface radio Bluetooth® pour les combinés Bluetooth® ou d'autres appareils Bluetooth®. Plage de fréquences : 2402-2480 MHz. Puissance émise : 5 mW.
- Si l'appareil est alimenté via une connexion PoE, n'utilisez pas d'alimentation externe.
- L'écran du téléphone est en verre. Ce verre peut se briser si le téléphone tombe ou reçoit un choc important. Si le verre est brisé ou fissuré, cessez d'utiliser le téléphone et ne touchez pas le verre brisé, car vous pourriez vous blesser. Le bris de verre consécutif à une mauvaise utilisation ou à des chocs n'est pas couvert par la garantie.

## <span id="page-67-0"></span>10.2**Déclarations de conformité**

#### **EUROPE**

Cet équipement est conforme aux exigences essentielles des directives 1999/5/CE (R&TTE), 2014/53/UE (RED), 2014/30/UE (CEM), 2014/35/UE (BT), 2009/125/CE (ErP) et 2011/65/UE (RoHS) La déclaration de conformité s'obtient auprès de : ALE International 32 avenue Kléber – 92700 Colombes, France

[ebg\\_global\\_supportcenter@al-enterprise.com](mailto:ebg_global_supportcenter@al-enterprise.com)

#### **USA et Canada**

Les téléphones dotés de Bluetooth sont conformes aux Cahiers des charges sur les normes radioélectriques n'exigeant pas de licence d'Industrie Canada. Son fonctionnement est soumis aux deux conditions suivantes : (1) cet équipement ne doit causer aucune interférence nuisible et (2) cet équipement doit supporter toutes les interférences reçues, y compris les interférences entraînant des effets non voulus. Cet équipement a été testé et certifié conforme aux limites définies pour un appareil numérique de classe B énoncées dans l'article 15 des réglementations FCC. Ces limites sont conçues de manière à assurer une protection suffisante contre les interférences nuisibles dans un environnement résidentiel. Cet équipement génère, utilise et peut émettre des fréquences radioélectriques et causer des interférences nuisibles aux communications radio s'il n'est pas installé et utilisé conformément aux instructions. Même dans ce cas, des interférences peuvent se produire dans une installation particulière. Au cas où cet équipement causerait des interférences nuisibles dans la réception de la radio ou de la télévision, qui peuvent être décelées en allumant et en éteignant l'équipement, l'utilisateur devrait tenter de remédier à ces interférences en contactant le revendeur.

#### **Exposition aux ondes électromagnétiques**

Cet équipement est conforme aux limites d'exposition aux radiations établies par la FCC/IC et le Conseil Européen dans un environnement non contrôlé. Cet équipement émet de très faibles niveaux d'énergie RF et est réputé conforme sans quantification du débit d'absorption spécifique (DAS).

#### **Instructions pour l'utilisateur**

Utilisez ce produit à des températures entre -5°C à +45°C (23°F à 113°F).

Ce produit est prévu uniquement pour une utilisation dans un environnement intérieur. Cet appareil est compatible avec l'utilisation de prothèses auditives (HAC).

#### **Protection contre les chocs acoustiques**

Le niveau de pression acoustique maximale pour le combiné est conforme aux normes européenne, américaine et australienne.

#### **Directive 2003/10/CE spécifiant les risques liés au bruit au travail**

La sonnerie contribue au bruit global journalier - au réglage maximal, le niveau est de 105 dBA à 60 cm du terminal. Pour réduire le niveau, il est conseillé de :- diminuer le réglage (9 niveau de 5 dB) programmer une sonnerie progress.

#### **Confidentialité**

La confidentialité des communications ne peut pas être assurée lorsque vous utilisez un combiné Bluetooth® ou tout autre dispositif Bluetooth®.

![](_page_67_Picture_19.jpeg)

#### **Elimination**

La collecte de ces produits en fin de vie doit être opérée de manière sélective et spécifique à l'équipement électronique et aux batteries.

Les batteries défectueuses doivent être déposées dans un point de collecte d'élimination des déchets chimiques.

#### **Documents associés**

Ces Consignes de sécurité et informations réglementaires, ainsi que la Documentation utilisateur, sont disponibles dans d'autres langues sur le site Web suivant : http [://enterprise.alcatel-](http://enterprise.alcatel-lucent.com/?product=All&page=Directory)

#### [lucent.com?product=All&page=Directory.](http://enterprise.alcatel-lucent.com/?product=All&page=Directory)

Les informations présentées sont sujettes à modification sans préavis. ALE International ne peut être tenu pour responsable de l'inexactitude de ces informations. Copyright© ALE International 2017.

![](_page_68_Picture_412.jpeg)

Documents associés - Ces Consignes de sécurité et informations réglementaires, ainsi que la Documentation utilisateur, sont disponibles dans d'autres langues sur le site Web suivant [: http://enterprise.alcatel](http://enterprise.alcatel-lucent.com/?product=All&page=Directory)[lucent.com?product=All&page=Directory.](http://enterprise.alcatel-lucent.com/?product=All&page=Directory) 8AL90340FRAAed01 - ALE International copyright © 2017

![](_page_69_Picture_0.jpeg)

Menu

 $\Theta$ 

cc

 $C^{\alpha}$ 

 $\mathbb{Z}$ 

 $\boxed{2}$ 

Menu

![](_page_69_Picture_458.jpeg)

*Annulrenvoi*

Documents associés - Ces Consignes de sécurité et informations réglementaires, ainsi que la Documentation utilisateur, sont disponibles dans d'autres langues sur le site Web suivant [: http://enterprise.alcatel](http://enterprise.alcatel-lucent.com/?product=All&page=Directory)[lucent.com?product=All&page=Directory.](http://enterprise.alcatel-lucent.com/?product=All&page=Directory) 8AL90340FRAAed01 - ALE International copyright © 2017